João Paulo Gabriel de Almeida Faria

# **APLICAÇÃO MÓVEL PARA ANALISAR FORMAS BIDIMENSIONAIS E IRREGULARES NA SAÚDE - ANDROID**

RELATÓRIO FINAL

**VOLUME 1**

João Paulo Gabriel de Almeida Faria João Paulo Gabriel de Almeida Faria

> **Relatório de Estágio no âmbito do Mestrado em Engenharia Informática, especialização em Sistemas Inteligentes orientada pelo Professor Doutor Marco António Machado Simões e à Faculdade de Ciências e Tecnologia / Departamento de Engenharia Informática.**

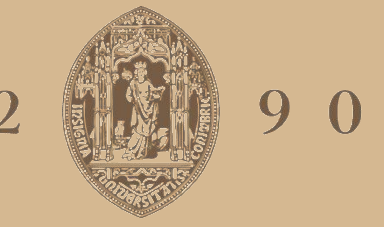

# **UNIVERSIDADE D** COIMBRA

Julho de 2022

**APLICAÇÃO** 

**MÓVEL PARA ANALISAR FORMAS BIDIMENSIONAIS E IRREGULARIDADES NA** 

**SAÚDE –**

**ANDROID**

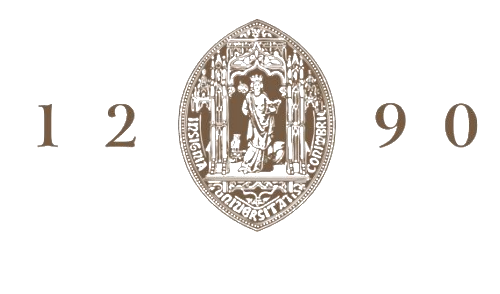

# UNIVERSIDADE D COIMBRA

João Paulo Gabriel de Almeida Faria

# **APLICAÇÃO MÓVEL PARA ANALISAR FORMAS BIDIMENSIONAIS E IRREGULARES NA SAÚDE - ANDROID**

#### **VOLUME 1**

**Relatório de Estágio no âmbito do Mestrado em Engenharia Informática, especialização em Sistemas Inteligentes orientada pelo Professor Doutor Marco António Machado Simões e à Faculdade de Ciências e Tecnologia / Departamento de Engenharia Informática.**

Julho de 2022

Faculdade de Ciências e Tecnologia Departamento de Engenharia Informática

# APLICAÇÃO MÓVEL PARA ANALISAR FORMAS BIDIMENSIONAIS E IRREGULARES NA SAÚDE - ANDROID

João Paulo Gabriel de Almeida Faria

Relatório de Estágio no âmbito do Mestrado em Engenharia Informática, especialização em Sistemas Inteligentes orientada pelo Professor Doutor Marco António Machado Simões e apresentada à Faculdade de Ciências e Tecnologia / Departamento de Engenharia Informática.

Julho de 2022

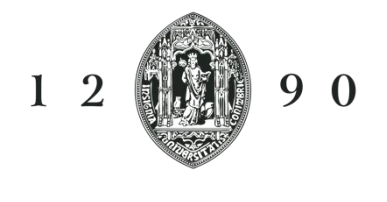

# UNIVERSIDADE B<br>COIMBRA

#### **Resumo**

O processo continuado de tratamento de feridas ou úlceras de pressão é um processo moroso e impreciso, uma vez que depende da comparação do estado atual da ferida com estados anteriores, muitas vezes guardados apenas em memória visual ou em fotografia, mas sem qualquer quantificação ou escala. A automatização deste processo poderá melhorar a eficiência no tratamento, reduzindo tempos e custos associados ao mesmo.

O objetivo deste estágio passou por desenvolver uma aplicação móvel capaz de automatizar a avaliação do estado de uma ferida, ou seja, capaz de efetuar o cálculo automático da área de uma ferida/úlcera de pressão com base num contorno desenhado pelo utilizador e, adicionalmente, fornecer ao utilizador a possibilidade de efetuar a avaliação da ferida/úlcera de pressão seguindo a escala de avaliação de feridas PUSH.

Neste relatório é apresentado o levantamento, estudo e análise das diferentes formas de abordar o problema assim como recolha de limitações existentes para a implementação das mesmas. Foram realizados testes e analises comparativas de desempenho e qualidade dos resultados obtidos com as diferentes abordagens levantadas, de forma a selecionar qual a melhor a seguir para obter um produto final robusto, preciso e estável.

A abordagem selecionada foi implementada numa aplicação móvel Android para futura integração com a solução M1 da empresa MedicineOne. A aplicação desenvolvida permite ao utilizador realizar todas as tarefas desejadas, tendo sido assim atingidos os objetivos propostos para o estágio com sucesso.

### **Palavras-Chave**

Realidade Aumentada, Marca de Calibragem, Computer Vision, Cálculo Automático da Área, Android, Kotlin, OpenCv, Zxing, CameraX, Escala PUSH.

3

**Esta página foi intencionalmente deixada em branco.**

### **Abstract**

The ongoing process of treating wounds or pressure ulcers is a time-consuming and imprecise process, as it depends on comparing the current state of the wound with previous states, often kept only in visual memory or in photography, but without any quantification or scale. . The automation of this process can improve treatment efficiency, reducing the time and costs associated with it.

The objective of this internship was to develop a mobile application capable of automating the assessment of the condition of a wound, that is, capable of automatically calculating the area of a wound/pressure ulcer based on a contour drawn by the user and, additionally, provide the user with the possibility to perform the wound/pressure ulcer assessment following the PUSH wound assessment scale.

This report presents the survey, study and analysis of the different ways of approaching the problem as well as the collection of existing limitations for their implementation. Tests and comparative analyzes of performance and quality of the results obtained with the different approaches were carried out, in order to select the best one to follow to obtain a robust, accurate and stable final product.

The selected approach was implemented in an Android mobile application for future integration with MedicineOne's M1 solution. The developed application allows the user to perform all the desired tasks, thus successfully achieving the proposed objectives for the internship..

### **Keywords**

Augmented Reality, Calibration Mark, Computer Vision, Automatic Area Calculation, Android, Kotlin, OpenCv, Zxing, CameraX, PUSH Scale.

**Esta página foi intencionalmente deixada em branco.**

# Índice

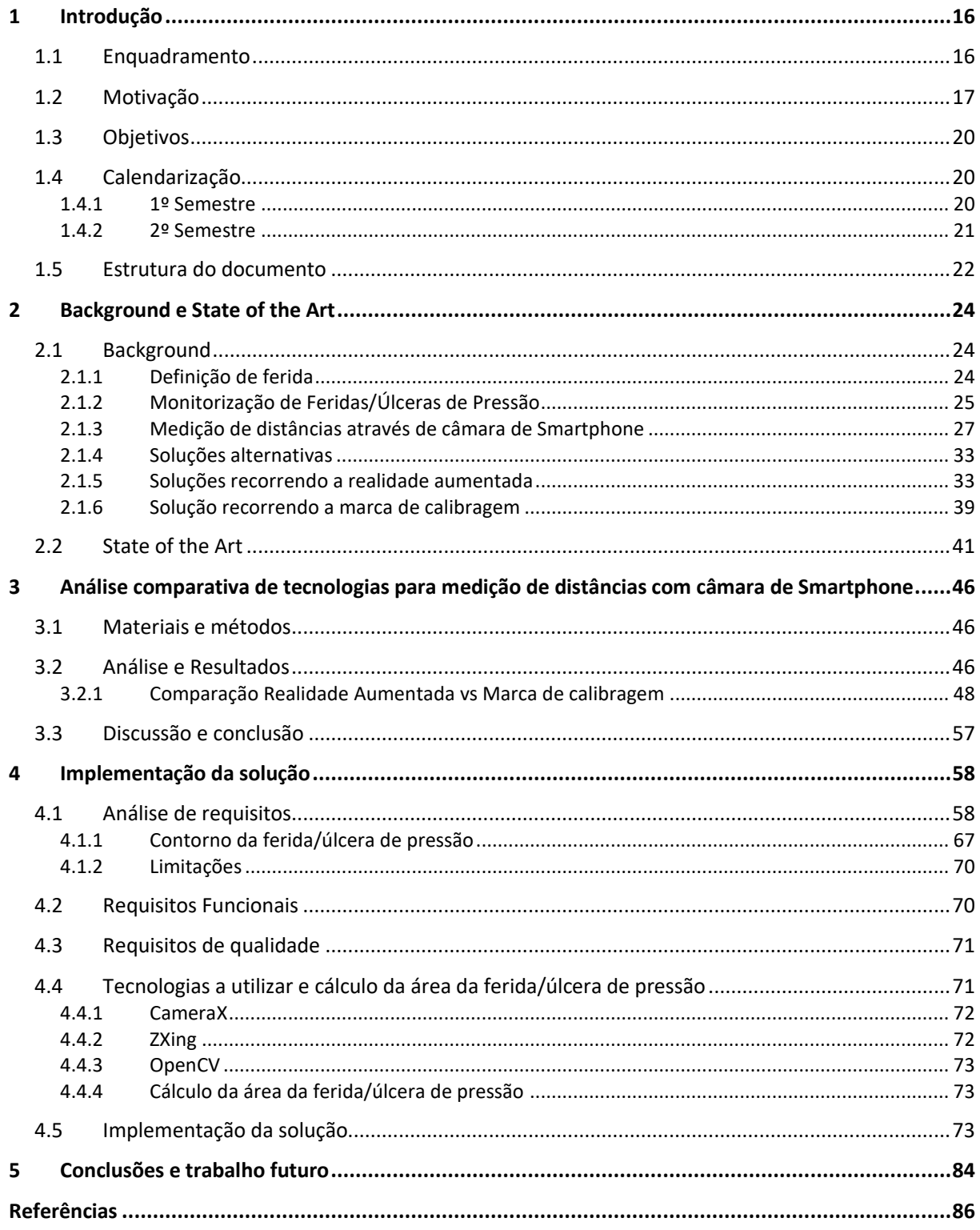

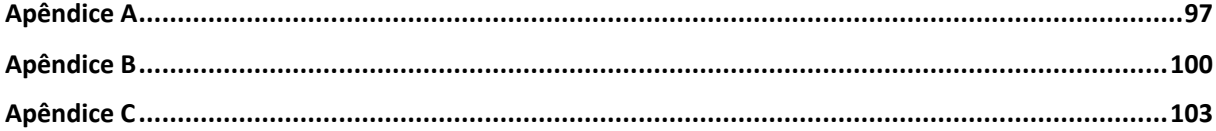

**Esta página foi intencionalmente deixada em branco.**

## **Acrónimos**

- PUSH Pressure Ulcer Scale for Healing
- ToF Time of Flight
- LiDAR Light Detection and Ranging
- SLAM Simultaneous Location and Mapping
- SDK Software Development Kit
- AR Augmented Reality
- RA Realidade Aumentada
- QR Code Quick Response Code
- API Application Programming Interface

**Esta página foi intencionalmente deixada em branco.**

# Lista de Figuras

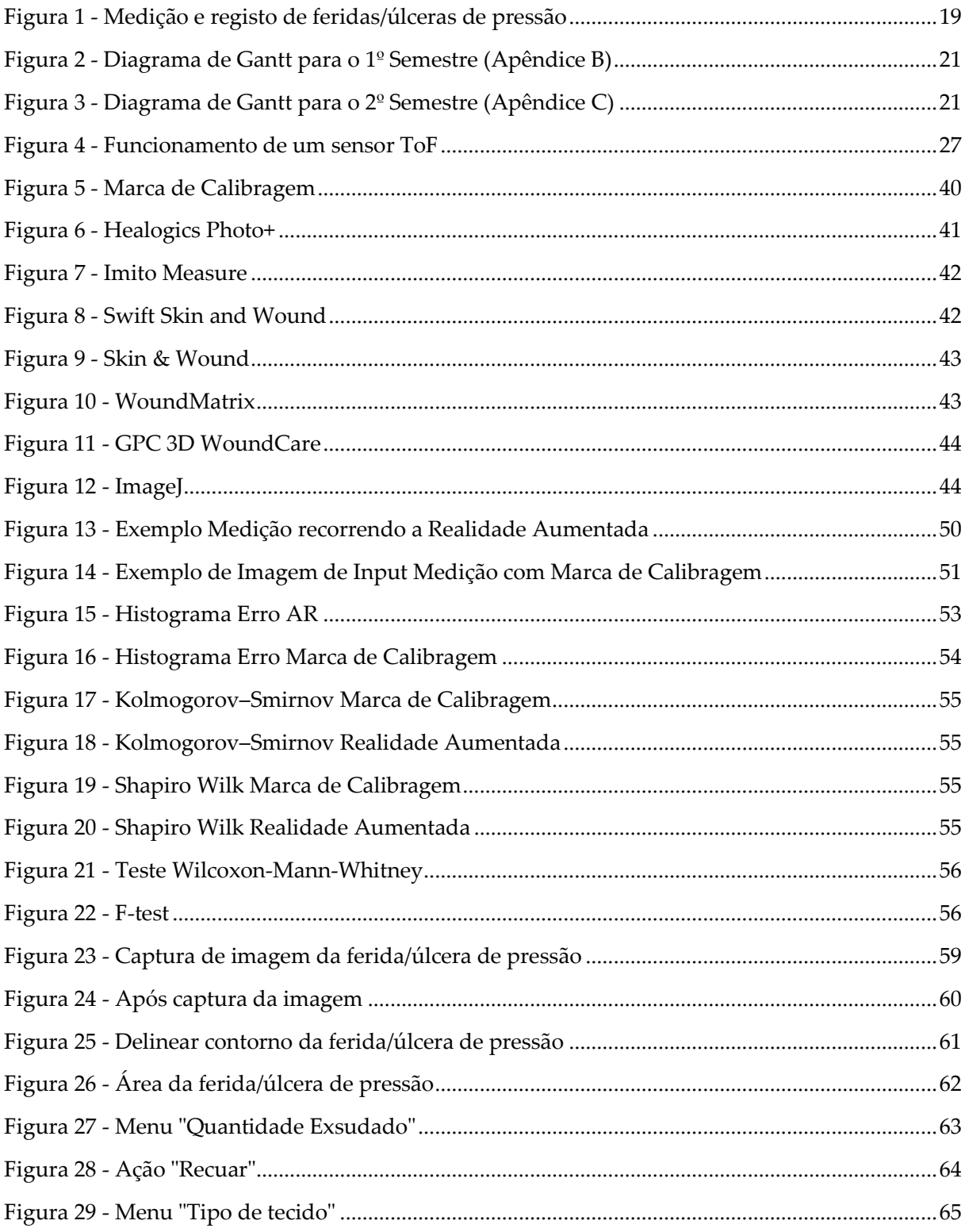

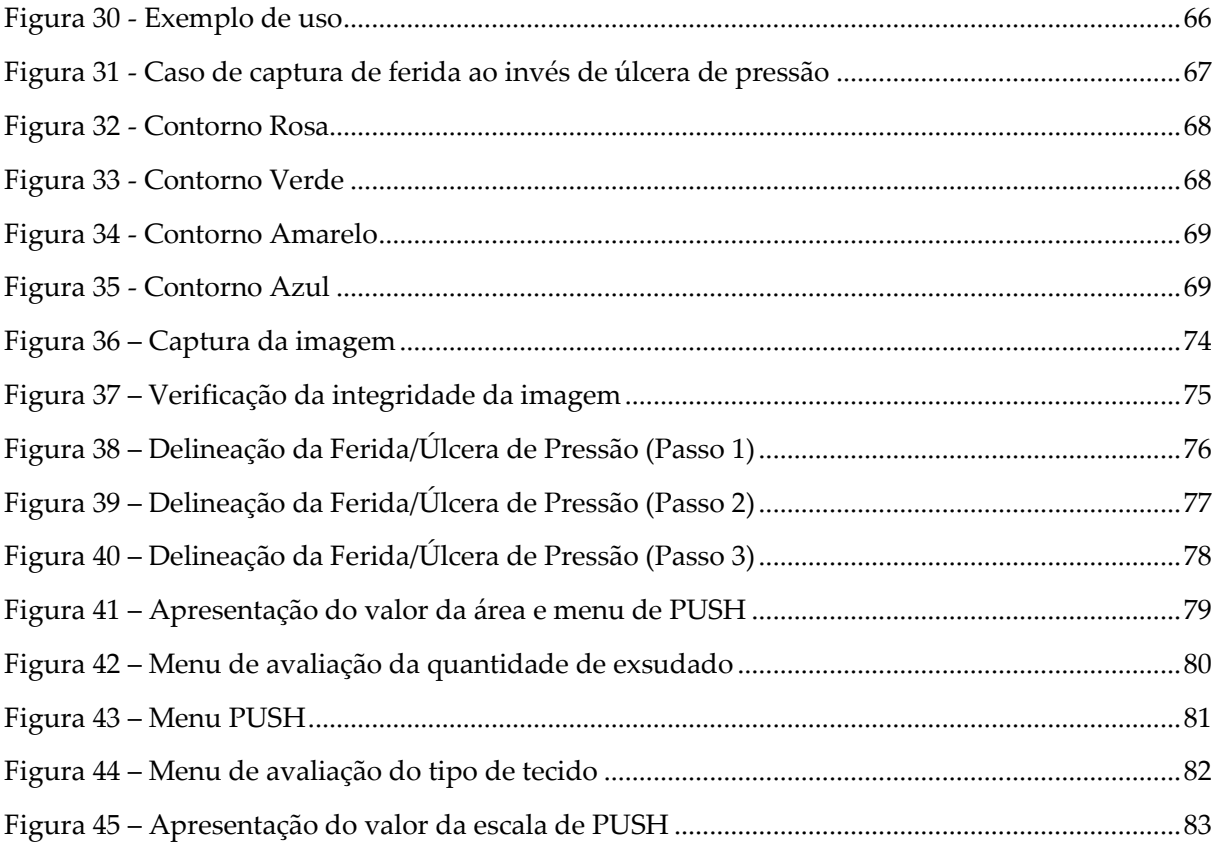

**Esta página foi intencionalmente deixada em branco.**

# Lista de Tabelas

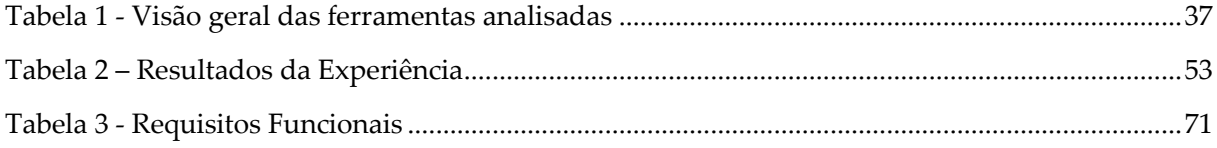

# <span id="page-17-0"></span>**1 Introdução**

O processo de recolha de informação e acompanhamento de uma ferida ou úlcera de pressão é um processo algo moroso e que com a automatização deste processo poderá melhorar a eficiencia e assim poder tratar um maior número de doentes. Para isso Irão ser estudadas várias alternativas para solucionar o mesmo de modo a perceber qual se adequa melhor à realidade dos profissionais de saúde, assim como as que têm um melhor desempenho dado o panorama tecnológico atual, uma vez que existem limitações, tanto de hardware como software.

Neste relatório é apresentada uma análise das diferentes formas de abordar o problema assim como analisar limitações existentes para a implementação das mesmas o que permite testar e analisar desempenho e qualidade das abordagens e assim selecionar qual a melhor abordagem a seguir.

### <span id="page-17-1"></span>**1.1 Enquadramento**

A MedicineOne é uma empresa da área da tecnologia, com origem portuguesa e que se dedica a desenvolver soluções na área da saúde. Deu os seus primeiros passos em 1988 com a primeira versão do seu produto M1, um sistema de gestão hospitalar amplo que trata desde a admissão de utentes até à faturação, marcação de consultas e exames, histórico de utentes entre muitas outras funcionalidades, e desde então vem a melhorar e desenvolver novas ferramentas e funcionalidades tornando o seu produto bastante completo e robusto, tanto para pequenas como grandes unidades de saúde. Este projeto surge da necessidade de reduzir custos e tempo de execução de cuidados de saúde, neste caso em específico relacionados com a análise e acompanhamento de feridas, nas áreas da dermatologia, cuidados continuados e tratamento de feridas e úlceras de pressão. Este projeto tem como objetivo dar origem a um produto capaz de integrar o conjunto de funcionalidades do M1

sendo mais um dos produtos a oferecer para os cuidados de saúde. O M1 gere cerca de 7000 camas, com uma taxa de ocupação de 80% (5600 camas), cerca de 6 milhões de utentes por ano e cerca de 100 mil internamentos por ano. Esta nova funcionalidade deve ser capaz de informatizar o processo de recolha de informações acerca de uma ferida, desde o registo visual da ferida até registos de dimensões e área, assim como registos de avaliação da ferida, como a recolha de dados PUSH, uma escala de avaliação de úlceras de pressão.

A aplicação que se pretende desenvolver deverá ser capaz de efetuar o cálculo de área e avaliação de feridas/úlceras de pressão automaticamente a partir de um contorno delineado pelo profissional de saúde, ou seja, a deteção automática do contorno da ferida não faz parte do plano de trabalhos. Com esses dados pretende-se fazer o acompanhamento da ferida/úlcera de pressão ao longo do seu período de tratamento.

### <span id="page-18-0"></span>**1.2 Motivação**

No mundo atual a transformação digital e a informatização é algo que se torna importante e indispensável em todas as áreas da nossa vida. Com a ascensão e abrangência das tecnologias para facilitar e solucionar problemas diários, é fácil a perceção da existência de tecnologia em tudo o que nos rodeia. Um grande incentivo para esta difusão das tecnologias é a redução de custos e de tempo que elas possibilitam ao realizar uma dada tarefa, e a área da saúde não é exceção. A preocupação em fornecer cuidados de saúde de qualidade e ainda conseguir reduzir custos e tempo de execução em cada procedimento coloca os profissionais de saúde sobre pressão, o que pode causar desgaste nos mesmos e em último caso põe em causa os cuidados prestados. Nesta área tão crítica, em que a qualidade dos cuidados de saúde está diretamente relacionada com a qualidade de vida dos utentes, sacrificar a qualidade dos cuidados em função de custos ou tempos de execução não é uma opção. Com a transformação digital na área da saúde é possível para além de diminuir os custos de tratamento, aumentar o número de utentes que conseguem aceder aos mesmos, e assim, fornecer cuidados de saúde a uma maior quantidade de utentes.

Com a implementação de soluções e ferramentas para esta área é possível, para além de otimizar processos, melhorar a execução de algumas tarefas e acima de tudo manter a qualidade nos cuidados prestados. A disponibilidade quase universal de dispositivos móveis munidos de capacidade computacional elevada, como câmaras, sensores e outros artefactos de recolha de informação, propiciam o desenvolvimento de novas aplicações e ferramentas na área da saúde, capazes de melhorar significativamente a qualidade e desempenho do trabalho dos profissionais de saúde.

Segundo a European Pressure Ulcer Advisory Panel, 2009, a prevalência de úlceras de pressão em Portugal é de 12,5%. Quanto a feridas, segundo um estudo de 2007 (Ferreira, Miguéns, Gouveia, & Furtado, 2007) a prevalência média em Portugal é de 30,2%.

Tendo em conta esta informação e considerando os dados de internamentos, camas e utentes referidos na secção anterior, podemos aproximar que a solução que se pretende desenvolver irá afetar cerca de:

- o Em termos de camas:
	- Feridas:  $5600 \times 30,2\% = 1691 \text{ camas}$ ;
	- $\bullet$  Úlceras de pressão: 5600 x 12,5% = 700 camas.

#### o Em termos de utentes:

- Feridas: 6000000 x 30,2% = 1 812 000 utentes;
- Úlceras de pressão: 6000000 x 12,5% = 750 000 utentes.
- o Em termos de internamentos:
	- Feridas: 100000 x 30,2% = 30 200 utentes;
	- $\bullet$  Úlceras de pressão: 100000 x 12,5% = 12 500 utentes.

Com este projeto pretende-se obter uma aplicação móvel capaz de facilitar e agilizar o processo de registo e acompanhamento de feridas e úlceras de pressão ao longo do tempo, tornando por consequência o trabalho do prestador de cuidados de saúde mais rápido e eficiente, mantendo a qualidade dos serviços prestados.

Atualmente este processo não é muito rigoroso e exato. O processo é feito manualmente pelo prestador de cuidados de saúde, com recurso a papel vegetal e uma caneta ou lápis. Este processo passa por fazer o registo da ferida, colocando uma folha de papel vegetal por cima da ferida e efetuando o registo dos seus contornos no papel vegetal.

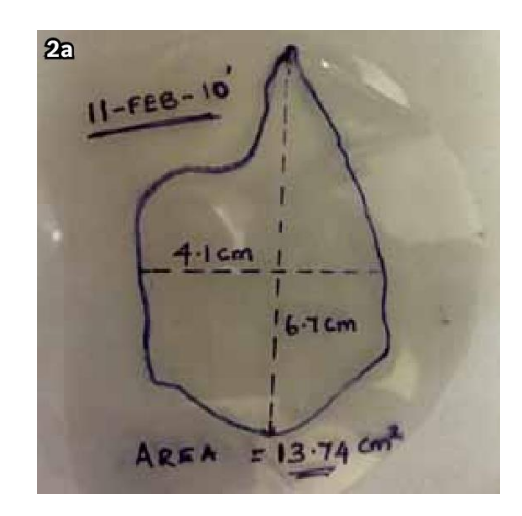

Figura 1 - Medição e registo de feridas/úlceras de pressão

<span id="page-20-0"></span>Deste modo é possível fazer o acompanhamento da ferida, analisando como esta evolui ao longo do tempo, assim como avaliar o estado da ferida, recorrendo ao cálculo da sua área e à análise do tecido e exsudado, seguindo a escala de PUSH.

O que é pretendido com este projeto é converter este processo manual para formato digital, através de uma aplicação móvel capaz de desempenhar todos os procedimentos inerentes a este processo.

Um dos maiores desafios, se não o maior, prende-se com as tecnologias que existem à disposição, mais especificamente em termos de hardware presente ou não, na maioria dos dispositivos da sociedade. Um segundo problema prende-se com ferramentas existentes que possam colmatar a falta desse hardware nos dispositivos dos utilizadores e que permitam obter o mesmo tipo de informações. A existência de sensores LiDAR ou Time of Flight (ToF) facilita a recolha de informações de distâncias acerca do ambiente dada a natureza destes sensores e a forma como estes operam. No entanto, este é um hardware que não está implantado na maioria dos dispositivos móveis, mas que com os avanços em áreas de Realidade Aumentada tem vindo cada vez mais a criar interesse nos fabricantes de dispositivos móveis, que têm vindo a integrar este tipo de hardware numa maior quantidade dos seus produtos.

Posto isto, a maior dificuldade encontrada é, no caso de não se considerar viável a implementação desta aplicação recorrendo a sensores ToF, implementar um procedimento que permita a recolha de informações de distâncias no caso de dispositivos sem sensores como os referidos acima.

### <span id="page-21-0"></span>**1.3 Objetivos**

O presente projeto pretende obter uma aplicação Android capaz de agilizar e automatizar o processo de recolha de informação acerca de feridas e úlceras de pressão, tornando o trabalho do prestador de cuidados de saúde mais rápido e eficiente, mantendo a qualidade dos serviços prestados. Irão ser estudadas várias alternativas para solucionar o problema, de modo a perceber qual se adequa melhor à realidade dos profissionais de saúde, assim como as que têm um melhor desempenho dado o panorama tecnológico atual, uma vez que existem limitações, tanto de hardware como software.

## <span id="page-21-1"></span>**1.4 Calendarização**

#### <span id="page-21-2"></span>**1.4.1 1º Semestre**

A programação para o primeiro semestre começou por efetuar trabalho de pesquisa e análise acerca de soluções já existentes no mercado e que procurem solucionar o mesmo problema, possíveis alternativas em termos tecnológicos e levantamento e aprendizagem de tecnologias a utilizar. O passo seguinte passou por implementar versões de teste das possíveis soluções, testar e analisar as mesmas de modo a verificar a sua precisão e validade no contexto do problema em questão. Ao longo de todo o processo mencionado acima foram reportados e apresentados todos os dados e informações, assim como conceitos e

informações relevantes de modo a possuir desde cedo um relatório robusto e completo, capaz de explanar e elucidar possíveis dúvidas acerca do problema, assim como de todo o processo desenvolvido.

|    |                                           |  | Oct |                                                                                                    |  | Nov |  | Dec |  | Jan |  |  |  |  |
|----|-------------------------------------------|--|-----|----------------------------------------------------------------------------------------------------|--|-----|--|-----|--|-----|--|--|--|--|
| ID | Title                                     |  |     | 26-02 03-09 10-16 17-23 24-30 31-06 07-13 14-20 21-27 28-04 05-11 12-18 19-25 26-01 02-08 09-15 16-22 23-29 |  |     |  |     |  |     |  |  |  |  |
|    | Trabalho de pesquisa                      |  |     |                                                                                                    |  |     |  |     |  |     |  |  |  |  |
|    | Análise de tecnologias                    |  |     |                                                                                                    |  |     |  |     |  |     |  |  |  |  |
|    | Implementação de alternativas para teste  |  |     |                                                                                                    |  |     |  |     |  |     |  |  |  |  |
|    | Comparação das alternativas implementadas |  |     |                                                                                                    |  |     |  |     |  |     |  |  |  |  |
|    | Relatório de Estágio                      |  |     |                                                                                                    |  |     |  |     |  |     |  |  |  |  |

Figura 2 - Diagrama de Gantt para o 1º Semestre (Apêndice B)

#### <span id="page-22-1"></span><span id="page-22-0"></span>**1.4.2 2º Semestre**

A programação do segundo semestre passou por refinar o relatório de estágio seguindo as observações propostas pelo júri após a defesa intermédia do estágio. A segunda fase começou por tratar da implementação da solução ao problema proposto, particionando a aplicação por objetivos/funcionalidades, começando por implementar a parte de captura da imagem e todas as componentes de validação da captura e da marca de calibragem, validação esta referente à origem da marca de calibragem, assim, garantindo que as dimensões e caraterísticas da marca de calibragem coincidem com as esperadas. A próxima fase da implementação focou-se na implementação da delineação do contorno da ferida por parte do utilizador. A etapa seguinte despendeu uma maior duração foi a implementação do cálculo automático da área, dada toda a complexidade associada a esta tarefa. Por fim foi tratada a implementação dos cálculos associados à escala de PUSH e apresentação dos valores obtidos.

Ao longo de todo o processo enunciado acima, a aplicação foi alvo de testes de modo a garantir o bom funcionamento e validade dos resultados obtidos.

<span id="page-22-2"></span>

|                                      |                       |                       | Feb |  |  | Mar |  |  |  | Apr. |  |  |  | May |  |  |                                                                                                    | Jun |  |  |  |  |
|--------------------------------------|-----------------------|-----------------------|-----|--|--|-----|--|--|--|------|--|--|--|-----|--|--|----------------------------------------------------------------------------------------------------|-----|--|--|--|--|
| ID Title                             | Start Time End Time   |                       |     |  |  |     |  |  |  |      |  |  |  |     |  |  | 30-05 06-12 13-19 20-26 27-05 06-12 13-19 20-26 27-02 03-09 10-16 17-23 24-30 01-07 08-14 15-21 22-28 29-04 05-11 12-18 19-25 26-02 03-09 |     |  |  |  |  |
| Relatório de Estágio                 | 02/02/2022            | 07/04/2022            |     |  |  |     |  |  |  |      |  |  |  |     |  |  |                                                                                                    |     |  |  |  |  |
| □ Implementação da Solução escolhida | 02/16/2022 06/26/2022 |                       |     |  |  |     |  |  |  |      |  |  |  |     |  |  |                                                                                                    |     |  |  |  |  |
| Captura de imagem                    |                       | 02/16/2022 03/17/2022 |     |  |  |     |  |  |  |      |  |  |  |     |  |  |                                                                                                    |     |  |  |  |  |
| Delinear ferida/úlcera de pressão    | 03/17/2022 04/10/2022 |                       |     |  |  |     |  |  |  |      |  |  |  |     |  |  |                                                                                                    |     |  |  |  |  |
| Cálculo da área                      |                       | 04/10/2022 06/05/2022 |     |  |  |     |  |  |  |      |  |  |  |     |  |  |                                                                                                    |     |  |  |  |  |
| Escala de PUSH                       |                       | 06/05/2022 06/26/2022 |     |  |  |     |  |  |  |      |  |  |  |     |  |  |                                                                                                    |     |  |  |  |  |
| Testes                               | 02/25/2022 07/03/2022 |                       |     |  |  |     |  |  |  |      |  |  |  |     |  |  |                                                                                                    |     |  |  |  |  |

Figura 3 - Diagrama de Gantt para o 2º Semestre (Apêndice C)

O planeamento efetuado foi bastante preciso, tendo sido cumprido no primeiro semestre o que foi estabelecido, no entanto existiram algumas diferenças entre o planeado e o executado para o segundo semestre. Nas etapas de captura de imagem e delineação o tempo gasto foi menor que o esperado, tendo sido cerca de uma semana menos dispendioso em cada uma das etapas, tendo assim terminado a implementação destes aspetos no final do mês de Março. Quanto à implementação do cálculo da área, foi iniciada no inicio do mês de Abril sendo concluída até ao inicio do mês de Maio, ou seja, despendendo menos tempo que o esperado. Quanto à última fase da implementação foi concluída na segunda semana de Maio, assim, terminando a totalidade da implementação cerca de seis semanas antes do previsto.

Ao longo do processo foram feitas duas reuniões com a equipa em que estive inserido, com a equipa de produto e com o fundador da empresa de modo a demonstrar o estado e funcionamento da aplicação, onde se verificou um contentamento e entusiasmo de todas as partes envolvidas.

### <span id="page-23-0"></span>**1.5 Estrutura do documento**

Durante os seguintes capítulos deste documento, e segundo também sugestão da empresa, irá ser feito um levantamento e análise de possíveis soluções ao problema proposto, assim como uma recolha de soluções já existentes no mercado, com uma breve explicação do modo de funcionamento e operação das mesmas.

Em acréscimo também irão ser expostos alguns conceitos inerentes ao tratamento de feridas e úlceras de pressão, conceitos esses que são importantes para a compreensão da forma de avaliação e monitoramento de feridas/úlceras de pressão, que é o foco da aplicação que se pretende desenvolver.

No capitulo 2 irão ser exploradas as possíveis soluções encontradas, dando uma explicação dos conceitos que aplicam, uma explicação das tecnologias que poderão ser aplicadas para cada uma dessas soluções (se aplicável) e numa fase final irá ser feita uma análise e conclusão, a nível teórico, sobre quais serão mais aptas ou com maior potencial para solucionar o problema em estudo.

O capitulo 3 irá começar por explorar que dataset usar e como será feita a sua obtenção, e após as conclusões obtidas no capitulo anterior, irá ser feita uma análise comparativa das soluções consideradas, passando pela implementação de versões capazes de testar os critérios apropriados e capazes de fornecer conclusões acerca de qual solução será mais apta para o problema proposto.

O capitulo 4 passará pela implementação da solução que se pretende obter no âmbito deste estágio. O processo começará por fazer uma análise de requisitos que a aplicação deverá desempenhar, seguida de uma apresentação das tecnologias que serão utilizadas na implementação, prosseguido de um desenho da solução e por fim pela implementação propriamente dita da aplicação e testes á mesma.

Como etapa final, o capitulo 5 prende-se com conclusões finais e possíveis formas de melhorar a solução no futuro ou sugestões de funcionalidades ou aspetos interessantes de agregar á solução obtida.

# <span id="page-25-0"></span>**2 Background e State of the Art**

Neste capítulo irão ser abordados alguns conceitos que são importantes para a compreensão e desenho da solução a implementar, conceitos estes inerentes ao problema e a temáticas fortemente relacionadas com a finalidade da aplicação que se pretende desenvolver. Para além do referido anteriormente, irá ser feito um levantamento do state of the Art acercado problema em questão.

### <span id="page-25-1"></span>**2.1 Background**

#### <span id="page-25-2"></span>**2.1.1 Definição de ferida**

Uma ferida por definição é uma ruptura na pele ou outros tecidos do corpo causada por lesão ou incisão cirúrgica. É uma quebra na função protetora da pele, perda de continuidade do epitélio, com ou sem perda de tecido conjuntivo subjacente (ou seja, músculo, osso, nervos) após lesão na pele ou tecidos/órgãos subjacentes causados por cirurgia, golpe, corte, produtos químicos, calor/frio, fricção/força de cisalhamento, pressão ou como resultado de doença, como úlceras ou carcinomas.

Um tipo especifico de feridas muito frequente são as úlceras por pressão. Uma úlcera de pressão é um dano à pele e à camada mais profunda de tecido sob a pele. Isso acontece quando é aplicada pressão numa área da pele por um período de tempo prolongado o que tem como consequência a diminuição do fornecimento de sangue na zona. É um tipo de dano bastante frequente em casos de internamentos prolongados em que o doente se encontra imobilizado por períodos de tempo prolongados.

### <span id="page-26-0"></span>**2.1.2 Monitorização de Feridas/Úlceras de Pressão**

#### 2.1.2.1 *Caraterísticas Importantes*

De modo a fazer a monitorização de uma ferida/úlcera de pressão existem 3 parâmetros que se devem considerar:

- área da feriada/úlcera de pressão quanto menor a área mais próximo de tratada estará a ferida;
- quantidade de exsudado: tem como função ajudar na cicatrização da ferida, fornecendo nutrientes essenciais como forma de energia para ativar o metabolismo celular e regular a humidade, assim, acelerando o processo de cicatrização. No entanto, o seu excesso pode retardar o processo de cicatrização ou aumentando a área da ferida;
- tipo de tecido da ferida/úlcera de pressão
	- 1. Cicatrizado
	- 2. Epitelizado
	- 3. Granulado
	- 4. Desvitalizado
	- 5. Necrótico

#### 2.1.2.2 *Escala PUSH*

A escala de PUSH é uma forma de avaliação, objetiva, do estado de tratamento de úlceras por pressão e que permite avaliar o seu estado ao longo do tempo. A avaliação é feita através da observação da úlcera de pressão, realizada pelo profissional de saúde. Esta escala avalia três aspetos:

• Área da ferida: Os valores atribuídos variam de 0 a 10 de acordo com o tamanho da ferida, do seguinte modo:

- $\circ$  0 cm<sup>2</sup> 0 pontos;
- $\circ$  < 0,3 cm<sup>2</sup> 1 ponto;
- $\circ$  0,3 a 0,6 cm<sup>2</sup> 2 pontos;
- $\circ$  0,7 a 1,0 cm<sup>2</sup> 3 pontos;
- $\circ$  1,1 a 2,0 cm<sup>2</sup> 4 pontos;
- $\circ$  2,1 a 3,0 cm<sup>2</sup> 5 pontos;
- $\circ$  3,1 a 4,0 cm<sup>2</sup> 6 pontos;
- $\circ$  4,1 a 8,0 cm<sup>2</sup> 7 pontos;
- $\circ$  8,1 a 12,0 cm<sup>2</sup> 8 pontos;
- $\circ$  12,1 a 24,0 cm<sup>2</sup> 9 pontos;
- $\circ$  >24,0 cm<sup>2</sup> 10 pontos;

• Quantidade de exsudado: São atribuídos valores entre 0 e 3 conforme a quantidade de exsudado, segundo a seguinte distribuição:

- o Ausente 0 pontos;
- o Pequena 1 ponto;
- o Moderada 2 pontos;
- o Grande 3 pontos;

• Tipo de tecido: Valores compreendidos entre 0 e 4 de acordo com o tipo de tecido da ferida:

- $\circ$  Cicatrizado 0 pontos;
- o Epitelização 1 ponto;
- o Granulação 2 pontos;
- o Desvitalizado 3 pontos;
- o Necrótico 4 pontos;

O valor final é obtido a partir da soma dos pontos obtidos nas três categorias anteriormente referidas e varia entre 0 e 17, sendo 0 referente a uma ferida totalmente tratada e 17 referente a uma ferida em condições mais deterioradas. Um acompanhamento continuado dos valores de PUSH permite uma avaliação da melhoria ou deterioração do estado de tratamento de uma dada úlcera de pressão.

#### <span id="page-28-0"></span>**2.1.3 Medição de distâncias através de câmara de Smartphone**

O recurso a smartphones para realizar a medição vem facilitar, agilizar e melhorar a precisão das medições dado que efetuar este processo é um tanto ou canto demorado e nem sempre é feito com a precisão que se pretende, como se pode concluir com a informação apresentada previamente no caso especifico do processo de medição de feridas que se usa atualmente.

#### 2.1.3.1 *Sensores Time of Flight (ToF)*

Time of Flight (ToF) refere-se à medição do tempo que um objeto, partícula ou onda demora a percorrer uma dada distância. É um método usado para cálculo de distâncias e profundidades capaz de criar modelos 3D do ambiente envolvente. O seu modo de operação passa pela emissão de um feixe de luz infravermelha que permite calcular a distância a um dado objeto. Esse raio infravermelho após a emissão é refletido pelos objetos presentes no ambiente e posteriormente é captado de novo pelo sensor ToF. O cálculo da distância é feito recorrendo ao tempo que o raio infravermelho demora desde a sua emissão até à sua receção pelo sensor. Este modo de funcionamento é o que permite obter com precisão o valor destas distâncias.

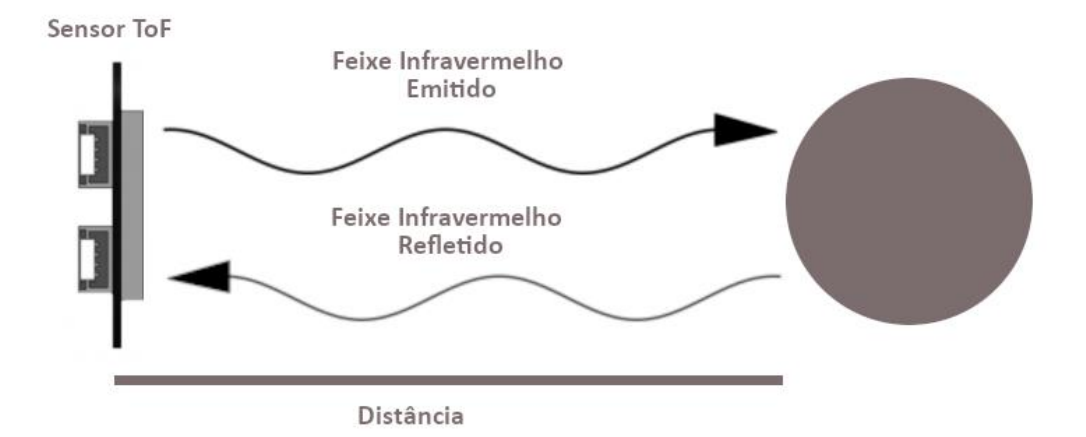

<span id="page-28-1"></span>Figura 4 - Funcionamento de um sensor ToF

Existem diversos fatores relativos ao sensor em si que afetam a forma como o ambiente é modelado:

- Quantidade de feixes: Um dos aspetos que tem influência no desempenho do sensor é a quantidade de feixes que o sensor é capaz de emitir, uma maior quantidade de feixes permite um maior alcance do sensor, ou seja uma maior área do ambiente é modelada tridimensionalmente.

- Dimensões do sensor: Outro aspeto importante são as dimensões do sensor, um sensor de maiores dimensões tem a capacidade de emitir um maior número de feixes de luz, o que por consequência permite um maior alcance. Com isto, apenas o alcance é melhorado, a qualidade não é afetada.

É possível encontrar esta tecnologia em sensores LiDAR e ToF. Quando nos referimos a sensores ToF referimo-nos a todas as suas variantes excepto LiDAR, esta última variante é considerada outra categoria de sensor.

Resumindo, um sensor LiDAR pode ser considerado um sensor ToF dado que se baseia nessa tecnologia, mas nem todo o sensor ToF é considerado um sensor LiDAR.

#### Aplicações:

- Medição de distâncias;
- Digitalização de objetos;
- Reconhecimento de gestos;
- Realidade aumentada;
- Outras aplicações.

#### 2.1.3.2 *Sensores ToF 3D*

Baseiam-se na tecnologia de Time of Flight. O seu funcionamento em nada difere ao funcionamento ToF mencionado na secção anterior, ou seja, recorre a um feixe de luz infravermelha para efetuar as suas medições e posteriormente, a partir do tempo entre emissão e receção desse feixe, calcula a distância do sensor a um dado objeto.

#### Vantagens:

- é relativamente barato, comparativamente a outros sensores 3D (por exemplo LiDAR);

- ótimos para aplicações real time dada a taxa de dados obtidos por segundo;

- necessita de baixo poder de processamento.

#### Limitações:

- é afetado por luz demasiado brilhante, com alta intensidade;

- pode ser afetado por reflexões múltiplas como é o caso de reflexões em cantos ou superfícies côncavas e convexas, o que pode levar a distorção de medições;

- pode causar luz difusa no recetor se usado em superfícies muito brilhantes e próximas do sensor, o que por consequência leva o sensor a detetar reflexões indesejadas.

#### 2.1.3.2.1 Sensores LiDAR

Os sensores LiDAR são sensores usados para obter medições exatas acerca das distâncias entre um objeto e o próprio sensor. Esta tecnologia foi primeiramente usada em meados dos anos 60 com propósitos na aviação, mas apenas da década de 80 é que se verificou um maior desenvolvimento da tecnologia dado o nascimento do GPS, o que trouxe um propósito mais claro para o LiDAR para o cálculo de medições geoespaciais.

Atualmente esta tecnologia encontra-se aplicada em diversas áreas e equipamentos, sendo uma delas a aplicação deste tipo de sensores em alguns smartphones, como sendo mais um recurso disponível para o utilizador.

Como referido anteriormente neste documento, os sensores LiDAR baseiam o seu funcionamento em ToF, no entanto possuem algumas variações que os distinguem de um sensor ToF convencional.

O funcionamento de um sensor LiDAR recorre a pulsos de ondas eletromagnéticas, neste caso pulsos de ondas de luz infravermelha (ou grelha de lasers) para as suas imediações, o que permite o cálculo de distâncias. Este cálculo por sua vez é feito a partir do tempo que cada pulso de luz demora a ser captado novamente pelo sensor após uma reflexão, o que consequentemente permite obter a distância percorrida pelo pulso, isto é, a distância entre o sensor e o objeto onde os pulsos de luz foram refletidos. Isto permite modelar o ambiente de uma forma tridimensional.

Ao contrário de um sensor ToF 3D convencional, os sensores LiDAR recorrem a múltiplas emissões de feixes de luz infravermelha ao invés de uma única emissão. Quando esses feixes são captados novamente pelo sensor trazem consigo informações de distância e caraterísticas óticas do objeto.

Como parte deste sensor, para além de recorrer a ToF, possui um scanner que permite captar todas as reflexões do ambiente.

Ao efetuar uma leitura com LiDAR obtem-se medidas, como comprimentos, etc, por outro lado efetuar múltiplas leituras permite-nos criar *point clouds* que podem ser usadas para criar modelos tridimensionais. Uma *point cloud* pode ser definida como sendo um conjunto de pontos ou coordenadas que representam um objeto, plano ou cena.

Quanto às medições das distâncias, como referido anteriormente, são efetuadas através a partir da velocidade da luz tendo em conta o tempo que os feixes de luz demoram desde a sua emissão até à sua receção após terem sido refletidos por um dado objeto. Após este cálculo é possível obter as coordenadas desse dado objeto. Em última instância pode considerar-se que o funcionamento do LiDAR quase que se trata de um scanner do ambiente ao qual o sensor é direcionado.

Vantagens:

- Medições precisas e rápidas;

- Longo alcance.

O LiDAR é aplicado em diversas áreas, desde robótica, meteorologia, geolocalização e até mesmo agricultura ou arqueologia. Para o utilizador comum, o LiDAR é algo que está mais acessível com a sua aplicação em alguns smartphones disponíveis no mercado, como é o caso do iPhone, o que torna o sistema operativo iOS uma boa plataforma para uso desta tecnologia em aplicações moveis inovadoras.

#### 2.1.3.2.2 Diferenças entre LiDAR e ToF

Como é possível verificar com a análise das secções anteriores, tanto sensores ToF e LiDAR recorrem ao Time of Flight para efetuarem o cálculo das distâncias, no entanto, o modelo com scanner (LiDAR) consegue obter resultados mais rápidos e precisos dado que recorre a múltiplas emissões de feixes infravermelhos ao invés de uma única emissão.

Apesar de serem semelhantes, a forma como obtêm informação é feita de forma diferente. Dada a presença de um scanner no sensor LiDAR que não se verifica em sensores ToF, é capaz de recolher tanto as reflexões num dado objeto assim como no ambiente envolvente.

Com isto é possível concluir que o uso de um sensor LiDAR acrescenta mais qualidade e quantidade de informação recolhida, em comparação a um sensor ToF.

Quanto à informação recolhida, estes dois tipos de sensores diferem no tipo de dados que gera após a recolha. Enquanto que o LiDAR permite criar *point clouds*, os sensores ToF criam mapas de profundidade baseados na deteção de luz, o que normalmente é feito recorrendo a camaras RGB convencionais.

#### Vantagens dos sensores ToF sobre LiDAR:

- Equipamento menos especializado, o que permite o seu uso em equipamentos mais acessíveis.

#### Vantagens dos sensores LiDAR sobre ToF:

- Maior facilidade de computação de *point clouds* em comparação com mapas de profundidade;

- Mais rápido e preciso que um sensor ToF.

#### 2.1.3.3 *Medição de distâncias em Android com sensor ToF*

Em sistema Android a obtenção de distâncias de objetos está facilitada dada a existência de dispositivos moveis com sensores ToF, o que permite a obtenção desta informação recorrendo a tecnologias como Time of Flight. No entanto, o número de dispositivos equipados com este tipo de sensor ainda é escasso, por isso nos restantes equipamentos com este sistema operativo deve ser analisada uma forma de obtenção destes mesmos dados sem recorrer a este tipo de sensor.

#### 2.1.3.4 *Medição de distâncias em iOS com sensor LiDAR*

Em alguns dispositivos com sistema operativo iOS a obtenção de distâncias de objetos é possível ser feita com bastante precisão dada a presença de sensores LiDAR em dispositivos como iPhones posteriores à geração 12 e alguns iPads, o que permite a utilização deste sensor para obter o mapeamento do ambiente e obtenção de distâncias e coordenadas do objeto de forma mais fácil e eficiente. Contudo, como acontece nos dispositivos Android, existem casos em que não existe este tipo de sensor. Para as versões anteriores à versão 12 é necessário encontrar uma solução capaz de fazer o cálculo das distâncias sem recurso a estes sensores.

#### 2.1.3.5 *Medição de distâncias em Android e iOS sem sensores LiDAR/ToF*

No caso de dispositivos que não apresentem sensores do tipo LiDAR ou ToF, o cálculo de distâncias deve passar por outras ferramentas ou técnicas capazes de recolher essa informação sem recorrer a hardware, ou seja, passará pelo uso de frameworks ou ferramentas capazes de fazer esse cálculo através de uma câmara convencional, isto se existirem ferramentas capazes de o fazer.

#### <span id="page-34-0"></span>**2.1.4 Soluções alternativas**

Como referido anteriormente, uma das soluções, e a mais precisa, é o uso de sensores ToF para o cálculo das distâncias. No entanto, dada a escassez de dispositivos com este tipo de sensor, tem que se analisar também outras alternativas.

De forma a poder contornar o problema da inexistência de sensores LiDAR ou ToF na maioria dispositivos, existem algumas opções à nossa disposição. Essas opções passam pelo recurso a ferramentas relacionadas com realidade aumentada, que permitem recolher informações acerca do ambiente, recorrendo a uma câmara convencional de um dispositivo móvel. Outra solução possível passará pelo uso de um marcador, de dimensões conhecidas, usado aquando da recolha da imagem, o que permitirá obter as dimensões da ferida relacionando com as dimensões da marca de calibragem.

#### <span id="page-34-1"></span>**2.1.5 Soluções recorrendo a realidade aumentada**

Atualmente existem várias ferramentas ligadas a realidade aumentada ao dispor. De seguida procedeu-se ao levantamento e análise de algumas dessas ferramentas que poderão ser as mais adequadas ao problema em questão.

#### 2.1.5.1 *Levantamento*

Após alguma pesquisa e análise de informação relativa a realidade aumentada foi possível perceber que nem todas as ferramentas existentes se poderão adequar ao problema em questão. No panorama atual existem bastantes ferramentas desta área, cada uma com caraterísticas diferentes, e dessas, algumas com atributos em comum. Desse vasto conjunto de ferramentas pode-se ter a perceção de quais poderão estar de acordo com a solução que está em estudo e que de seguida serão referidas.

Dado o problema, e sendo das ferramentas que mais afluência/uso, mais informação e suporte existe, foram identificadas as seguintes ferramentas como possíveis candidatas como possível solução:

- Vuforia;

- AR Core;

- EasyAR.

#### 2.1.5.2 *Análise*

Nesta secção é feita uma análise e comparação das ferramentas acima indicadas de modo a perceber quais os seus pontos fortes, pontos em que falham e qual a mais apta para a situação em questão.

#### 2.1.5.3 *AR Core*

Ar Core é uma framework desenvolvida pela Google e lançada em 2018, que permite o desenvolvimento de aplicações relacionadas com realidade aumentada. Esta framework permite que o smartphone recolha informações acerca do ambiente envolvente sem necessidade de recorrer a hardware específico, usa apenas a câmara e sensores internos do smartphone, como por exemplo o giroscópio. Com isto, qualquer smartphone Android pode usufruir desta tecnologia de realidade aumentada.

De forma a integrar elementos virtuais no mundo real e visualizados no smartphone, o AR Core tem três formas de o fazer:

- Motion Tracking;
- Percepção do ambiente;
- Estimação de luz.

Com "Motion Tracking" o AR Core permite que o smartphone perceba a sua posição relativa no mundo real, com "Perceção do ambiente" permite que o smartphone detete as dimensões e localização de superfícies, e com "Estimação de luz" permite que o smartphone estime as condições de iluminação que atingem uma dada superfície, plano ou objeto.

#### 2.1.5.4 *Vuforia*

O Vuforia é um SDK de realidade aumentada para dispositivos móveis, adquirido pela empresa PTC Inc e que permite a criação de aplicações de realidade aumentada. Recorre a tecnologias de visão computacional para reconhecer e seguir imagens planas e objetos 3D em
tempo real. Este recurso permite que os desenvolvedores posicionem e orientem objetos virtuais, como por exemplo modelos 3D, em relação a objetos do mundo real captados pela câmara do smartphone. O objeto virtual rastreia a posição e a orientação da imagem em tempo real para que a perspetiva do observador no objeto corresponda à perspetiva do alvo captado, conseguindo assim que este pareça parte do ambiente captado.

Vuforia fornece interfaces de programação de aplicativos (API) em C++, Java entre outras. Dessa forma oferecendo suporte ao desenvolvimento nativo para iOS, Android e Windows, além de permitir o desenvolvimento de aplicativos AR no Unity que são facilmente convertíveis para ambas as plataformas.

As versões mais recentes do Unity já possuem uma integração do Vuforia, o que facilita o processo para os desenvolvedores.

Quanto a dispositivos suportados, o Vuforia suporta muitos dispositivos (Android 4.4.4 e posteriores, iOS 11 e posteriores), mas algumas funções, como Ground Plane ou Model Targets, exigem recursos mais específicos.

#### 2.1.5.5 *EasyAR*

O EasyAR SDK encontra-se disponível em duas opções de preço, EasyAR SDK Basic e EasyAR SDK Pro. O pacote básico disponibiliza APIs melhoradas, fluxo de trabalho e maior compatibilidade. O pacote Pro disponibiliza alguns recursos exclusivos que não estão disponíveis no pacote básico. Quanto a valores, o pacote básico é gratuito e suporta a API Java para Android, a API Swift para iOS e também suporta o sistema operativo Windows. Alguns dos recursos adicionais suportados pelo pacote básico incluem reprodução de vídeo, leitura de código QR e integração com Unity.

O pacote EasyAR Pro está disponível com todos os recursos associados ao pacote gratuito na versão básica da plataforma, além de suporte para SLAM, seguimento de objetos 3D, gravação de ecrã e deteção e seguimento em simultaneo para vários tipos de alvos.

A oferta principal de recursos do pacote EasyAR Pro concentra-se no seguinte: SLAM (incluindo seguimento da pose captada pela câmara do smartphone em tempo real), seguimento de objetos 3D (equipado com a capacidade de reconhecer e seguir um objeto 3D em tempo real), gravação de ecrã (disponibiliza uma forma simples e eficiente de gravar conteúdo de AR), seguimento de imagens planas (capacidade de seguir e identificar imagens planas em tempo real).

Trata-se de uma API bastante completa e que é capaz de der integrada a todas as principais.

De seguida será efetuada a análise comparativa das diferentes ferramentas.

#### 2.1.5.6 *AR Core e Vuforia*

- O AR Core é mais desenvolvido e possui um maior desempenho na compreensão do ambiente e deteção de superfícies;

- A deteção de movimento, deteção de luz e ancoragem de objetos é bastante melhor no AR Core em comparação com o Vuforia;

- O Vuforia tem a vantagem de poder ser integrado numa maior quantidade de sistemas operativos;

- O número de recursos presentes no AR Core é maior comparando com o Vuforia;

- Como ponto negativo o Vuforia é pago (com uma versão de teste) enquanto que o AR Core é gratuito.

#### 2.1.5.7 *AR Core e EasyAR*

- Como o Vuforia, o EasyAR é pago, em comparação ao AR Core que é gratuito;

- Sendo o AR Core desenvolvido pela Google pode ser integrado com serviços da Google como é o caso de Firebase, Google, Google Chrome, Google Cloud Platform assim como com Unity e Unreal Engine. Pela pesquisa efetuada pode-se verificar que o EasyAR não consegue ser integrado com os serviços atras mencionados;

- Quanto a recursos existentes ambas as ferramentas possuem o mesmo tipo de recursos;

- Uma vantagem do EasyAR é que para além de ser suportado em Android, como o AR Core, pode ser suportado em iOS e Windows.

#### 2.1.5.8 *Vuforia e EasyAR*

- Vuforia é mais estável que o EasyAR;
- Ambas as ferramentas são pagas;
- Ambas são suportadas nos mesmos sistemas operativos;
- Em termos de recursos, existem mais recursos no EasyAR que no Vuforia.

#### 2.1.5.9 *Visão geral*

|                              | <b>AR Core</b> | <b>Vuforia</b>        | <b>EasyAR</b>         |
|------------------------------|----------------|-----------------------|-----------------------|
| <b>Tipo</b>                  | Framework      | <b>SDK</b>            | <b>SDK</b>            |
| Custo                        | Gratuito       | Pago                  | Pago                  |
| <b>Plataformas</b>           | Android        | Android, IOS, Windows | Android, IOS, Windows |
| <b>Suporta Smart Glasses</b> | <b>Sim</b>     | <b>Sim</b>            | Não                   |
| <b>Cloud Recognition</b>     | Não            | <b>Sim</b>            | Sim                   |

Tabela 1 - Visão geral das ferramentas analisadas

Após a análise efetuada acima é possível verificar que a opção mais viável é a framework AR Core que para além de possuir um conjunto mais alargado de recursos, é a opção mais em conta dado que se trata de uma ferramenta gratuita, enquanto que as restantes se tratam de ferramentas pagas e com menor ou igual número de recursos disponíveis.

#### 2.1.5.10 *Análise da melhor solução*

Escolhida a framework AR Core como sendo a que fornece um leque mais amplo de recursos ao menor preço, o passo seguinte será verificar se esta se enquadra como possível solução ao problema em específico. De seguida será, então, feito um estudo mais aprofundado acerca desta ferramenta.

#### 2.1.5.11 *Funcionamento do AR Core*

Em suma, o AR Core opera da seguinte forma:

- Segue a posição do smartphone enquanto este se move;
- Cria a sua perceção do ambiente.

O motion tracking recorre a SLAM (Simultaneous Location and Mapping) através da camara de modo a perceber a sua posição relativa no mundo real. Enquanto isto, calcula as mudanças de localização detetando pontos interessantes(features) e regista o movimento desses pontos ao longo do tempo e usa essa informação para detetar se a localização se alterou.

Através disso e de leituras dos sensores presentes no smartphone é possível determinar a posição e orientação (pose) do smartphone enquanto este se move.

Para além dos pontos interessantes (features) referidas acima, o AR Core é capaz de usar essas features de modo a detetar planos ou superfícies verticais e horizontais, assim como estimar a iluminação que incide nos mesmos e na área circundante.

Sabendo a pose relativa ao ambiente ao longo do tempo é, assim, possível renderizar objetos através da câmara e fazer com que pareça que fazem parte do ambiente no mundo real. Para melhorar esta experiência para o utilizador, como referido anteriormente, o AR Core consegue inferir a iluminação no plano e iluminar o objeto inserido conforme essa iluminação inferida, podendo assim deixar o objeto mais claro ou escuro conforme a iluminação que o AR Core pensa que está a atingir o plano.

#### 2.1.5.12 *Conclusões*

Tendo em conta toda a informação recolhida anteriormente acerca desta framework, pode agora analisar-se de que forma esta pode ser, ou não, solução para o problema em questão.

Relembrando o problema que se pretende solucionar, o proposto é criar uma aplicação móvel para registo, análise e acompanhamento de feridas e úlceras de pressão. Logo numa primeira análise é possível perceber um problema com esta framework, assim como com as restantes frameworks ou ferramentas de realidade aumentada. O problema identificado é o seguinte:

Uma ferida ou úlcera de pressão é algo que se pode encontrar presente no corpo humano, e como se sabe o corpo humano é constituído por superfícies irregulares e superfícies curvas, deste modo verifica-se que as frameworks e ferramentas de realidade aumentada, à data atual, não são capazes de solucionar o problema dado que apenas são capazes de detetar planos ou superfícies verticais ou horizontais, o que não se verifica no caso do corpo humano.

Posto isto, conclui-se que recorrer a ferramentas de realidade aumentada, de momento, poderá não ser a opção mais indicada, e assim, a solução para o problema terá de passar por recurso a outro tipo de técnica ou ferramenta.

#### **2.1.6 Solução recorrendo a marca de calibragem**

A solução ao problema, recorrendo a uma marca de calibragem, seria implementado da forma exposta de seguida.

Esta implementação passa por colocar uma marca física junto da ferida ou úlcera de pressão, chamada de marca de calibragem. Esta marca é fornecida ao cliente, de modo a mante-la de acordo com o definido. Assim, sabendo as dimensões físicas da marca, conseguese através delas calcular com precisão as dimensões da ferida, correlacionando as dimensões reais da marca de calibragem com as dimensões(pixéis) presentes na imagem capturada.

A marca de calibragem acima referida será um QRCode como o definido a baixo:

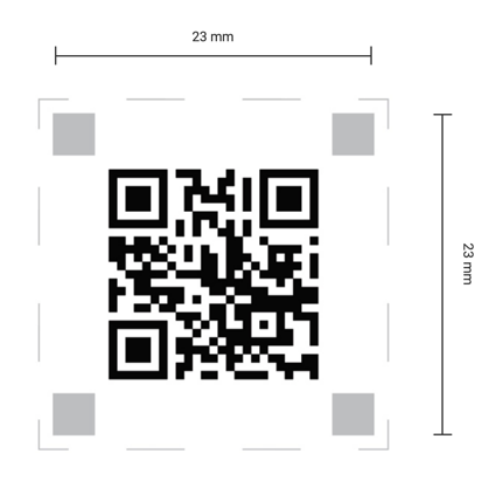

Figura 5 - Marca de Calibragem

• Possui quatro retângulos posicionados nos cantos que distam entre si (de extremo a extremo), vinte e três milímetros. Será através destes retângulos que a aplicação fará o cálculo das dimensões da ferida. Em termos simples, a aplicação deverá saber quantos pixéis distam de um extremo ao outro dos quadrados de dois dos cantos e, de seguida, fazer a proporção para a ferida delineada;

• O contorno tracejado tem como finalidade facilitar a tarefa de cortar os quadrados na folha base de marcas de calibragem fornecida aos clientes;

• O QRCode que deve ser usado pela aplicação retorna uma mensagem como forma de verificação de que aquela é uma marca de calibragem fidedigna.

Quanto ao seu posicionamento aquando da recolha da imagem, a marca de calibragem poderá estar em qualquer posição, desde que dentro do campo de ação da fotografia. Poderá estar na diagonal ou horizontal e a aplicação deverá ser capaz de calcular a quantidade de pixéis entre os retângulos mencionados acima, que correspondem aos vinte e três milímetros da marca física, ou seja, o número de pixéis de um extremo ao outro de dois dos retângulos.

Aos clientes será disponibilizado um ficheiro PDF com uma página A4 [Apêndice A] que poderá ser impresso para produzir as marcas de calibragem. Cada folha é composta por sessenta e três marcas de calibragem e a sua impressão deverá ser feita sem qualquer redimensionamento do conteúdo. Como forma de verificar a integridade das marcas de calibragem após a impressão, a folha conterá uma régua que poderá ser usada para comparar com uma régua física.

A vantagem desta abordagem é o grau de precisão que se consegue obter usando esta solução, como desvantagem pode ser considerada a obrigatoriedade de se ter de colocar a marca de calibragem junto da ferida, o que implica um maior esforço (apesar de muito reduzido) em comparação com as outras soluções mencionadas acima.

# **2.2 State of the Art**

Apresentado o problema que se pretende solucionar, foi efetuado um levantamento de soluções já existentes no mercado. Após alguma pesquisa foi encontrado um conjunto de aplicações que pretende resolver o mesmo problema e que se passa a enunciar de seguida.

Quanto a aplicações móveis foram encontradas as seguintes:

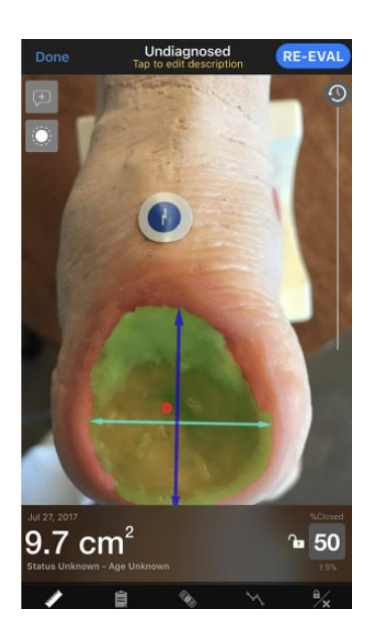

- Photo+, Healogics, FL, EUA;

Figura 6 - Healogics Photo+

- Imito Measure, Imito AG, Zurique, Suíça;

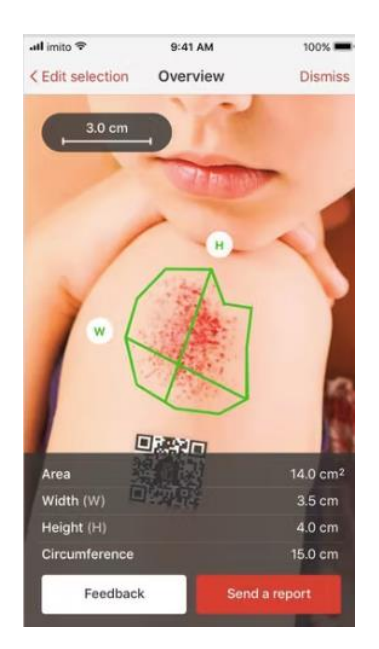

Figura 7 - Imito Measure

- Swift Skin and Wound, Swift Medical, Toronto, Canada;

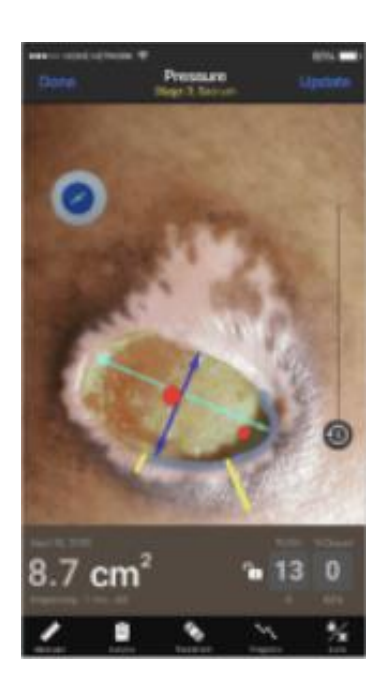

Figura 8 - Swift Skin and Wound

- Skin & Wound, PointClickCare, Ontario, Canadá;

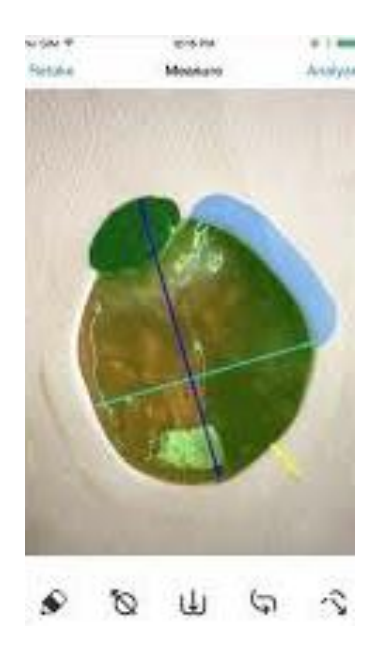

Figura 9 - Skin & Wound

 $\sqrt{2}$  $\bigcap C$ All  $\odot$ r.  $1.00$  cm Calibration  $8.71 cm$  $6.24 \text{ cm}$ **O** Lengt Area 44.69 cm Ne Bliste مع Πo 

# - WoundMatrix, WoundMatrix Inc., PA, EUA;

Figura 10 - WoundMatrix

- GPC 3D WoundCare, GPC, Swansea, Reino Unido.

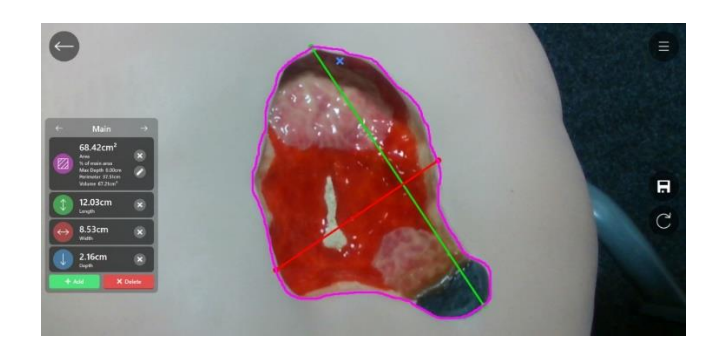

Figura 11 - GPC 3D WoundCare

Foi encontrada também uma solução desktop:

- ImageJ, National Institutes of Health, MD, EUA.

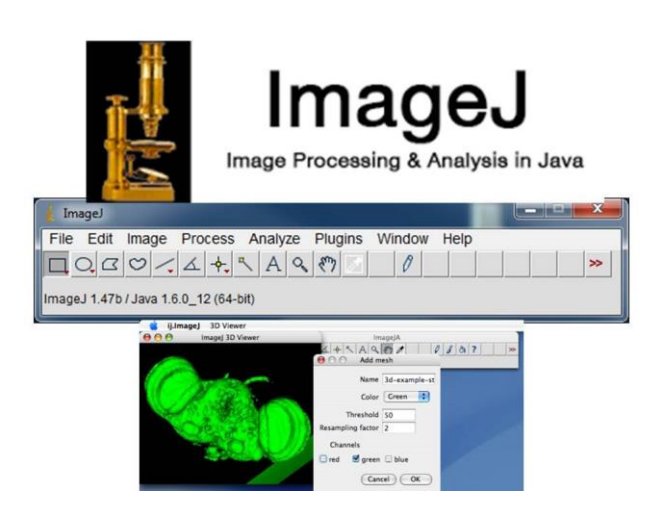

Figura 12 - ImageJ

Do conjunto de aplicações móveis levantadas, a sua maioria recorre a uma das abordagens que se irão estudar no presente documento, mais especificamente o uso marcas de calibragem para o cálculo da área da ferida/úlcera de pressão, como é o caso das aplicações

Photo+(iOS), Imito Measure(Android/iOS), Swift Skin and Wound(iOS), Skin & Wound e WoundMatrix(Android/iOS). Por outro lado, a aplicação GPC 3D WoundCare recorre a câmaras 3D para fazer esse cálculo automaticamente assim como para obter dados de comprimento, largura e profundidade da ferida/úlcera de pressão.

Para além das soluções móveis identificadas acima foi encontrada uma solução desktop, ImageJ, no entanto o seu funcionamento é mais rudimentar, o processamento do cálculo da área é feito manualmente e para além disso distancia-se do foco pretendido uma vez que não se trata de uma aplicação móvel.

Em termos de funcionamento e operação das aplicações acima mencionas e que se enquadram como solução ao problema em estudo (Imito Measure / Swift Skin and Wound / Photo+ / Skin&Wound / WoundMatrix) pode dizer-se que são semelhantes. Todas recorrem a algum tipo de marca de calibragem, no caso das aplicações Imito Measure / Switch Skin & Wound / Photo+/ Skin & Wound estas recorrem à colocação de uma marca de calibragem junto à ferida/úlcera de pressão e no caso da aplicação WoundMatrix recorre à colocação de uma régua junto da ferida/úlcera de pressão de modo a ser possível fazer o cálculo automático das dimensões da mesma. Após a colocação da respetiva marca de calibragem é pedido ao utilizador que delineie o contorno da ferida e após este passo são obtidos os dados dimensionais acerca da ferida.

Com isto pode-se concluir que a forma como as aplicações referidas anteriormente têm um funcionamento em tudo semelhante ao que se tem em mente para a aplicação a obter como resultado final do presente estágio.

Toda a informação relacionada a esta secção foi apenas recolhida dos websites de cada uma das soluções encontradas e de outros similares dada a escassez de informação relacionada assim como dada a especificidade das aplicações encontradas, uma vez que é um nicho. Igualmente não foi possível efetuar experimentação das mesmas dado que não estão disponíveis com acesso gratuito e a sua maioria não se encontra disponível no Marketplace Android.

45

# **3 Análise comparativa de tecnologias para medição de distâncias com câmara de Smartphone**

# **3.1 Materiais e métodos**

Para a validação e testagem das possíveis soluções foi recolhido um dataset de imagens, registadas nas mesmas condições, para as soluções em estudo. Dada a especificidade das soluções e da forma como operam foi decidido que o melhor para a validação das soluções seria recolher um dataset próprio ao invés de tentar utilizar um dataset já existente.

Para a recolha das imagens referidas foi colocado um tripé numa superfície livre de obstáculos e foram recolhidas 36 imagens com três alturas diferentes (34cm, 48cm e 68cm). Para o caso da solução com realidade aumentada o processo foi análogo, no entanto, como não requer a captura de imagem para processar os dados, foi recolhido uma captura de ecrã com o resultado final obtido para o cálculo da área, para as diferentes variáveis de altura e iluminação.

# **3.2 Análise e Resultados**

Chegando a esta fase foram recolhidas três possíveis hipóteses para a resolução do problema, que passam pelo uso de sensores ToF, realidade aumentada ou uso de marcas de calibragem aquando da recolha da imagem da ferida ou úlcera em questão.

Começando esta análise pela hipótese que em termos teóricos se mostra a mais precisa e com um maior grau de confiança, ou seja, o uso de sensores ToF, é possível já à partida excluir esta opção. Após a pesquisa efetuada ao longo das últimas secções, foi possível verificar que esta opção não se torna viável ou sustentável dado que:

- O número de dispositivos que possuem sensores ToF é bastante reduzido. Foi feita uma recolha de que dispositivos existentes no mercado possuem este hardware e, apesar de não se conseguir recolher a informação da totalidade dos dispositivos, existe uma consistência na listagem dos mesmos em diversos websites, assim, obtendo-se a seguinte lista:

- Samsung Galaxy S10 5G
- Samsung Galaxy Note 10+
- Samsung Galaxy S20+
- Samsung Galaxy S20 Ultra 5G
- LG G8 Thin Q
- OPPO RX17 Pro
- Honor View 20
- Huawei P30 Pro
- Huawei Mate 30 Pro
- Huawei P40 Pro
- Oppo Reno
- Sony Xperia XZ4

- Outro fator é o facto de não existir um SDK que permita aceder aos dados de ToF e que seja comum a todos os dispositivos, ou seja, para a implementação da solução a este problema usando estes sensores seria necessário ter várias implementações usando o SDK especifico para cada marca, o que tornaria a aplicação difícil de manter, mais demorado de implementar e com mais custos de implementação/manutenção/testes dado que teriam de ser adquiridos dispositivos de cada marca para se proceder à implementação, testes e manutenção. Para além disso, alguns dos dispositivos com sensores ToF não permitem que os

dados recolhidos pelo sensor sejam acedidos por aplicações de terceiros, o que diminui ainda mais a lista referida acima.

Tendo em conta o referido anteriormente, e após análise e discussão com a empresa concluiu-se que esta não se torna uma opção viável para a resolução do problema.

Passando para as próximas possíveis soluções, que passam pelo uso de realidade aumentada ou marca de calibragem, irá ser feito um estudo de modo a verificar qual será a mais apta, analisar o erro e a precisão das mesmas, e assim poder concluir de forma mais fundamentada qual se adequa melhor ao problema.

#### **3.2.1 Comparação Realidade Aumentada vs Marca de calibragem**

Para esta secção foram criadas versões de cada uma das soluções acima mencionadas, com a finalidade de testar a precisão e medir o erro para cada uma delas de modo a verificar qual se adequa melhor ao problema, qual possui menor erro e qual será a mais viável para aplicar ao problema em questão.

Foi escolhido para esta análise, para ambos os casos em estudo, o cálculo da área de uma marca com área conhecida, um quadrado negro com 3 cm de lado perfazendo uma área de 9 cm<sup>2</sup>. Para esta experiência foi usada a versão com realidade aumentada e foram capturadas imagens, no caso do uso da marca de calibragem, com as mesmas condições de distância e luminosidade, e foram testadas varias distâncias da lente à marca que se pretende calcular a área.

Começa-se a experiência por escolher uma superfície plana livre de obstáculos onde de seguida foi disposto um tripé, ao qual foram aplicadas várias alturas para teste. As alturas variam entre 34cm e 50cm sensivelmente. Após a disposição do equipamento colocou-se a marca a medir e de seguida foram recolhidas várias medições. Analogamente, para o caso de uso da medição com marca de calibragem, para além da marca a medir foi disposta a marca de calibragem e de seguida recolhidas imagens para serem usadas como input no algoritmo.

Por fim, recolheram-se os resultados e foi calculado o erro para ambas as abordagens.

#### 3.2.1.1 *Realidade aumentada usando AR Core*

Como o foco nesta secção é a análise e comparação do erro e precisão desta solução e não a implementação do código em si, para esta análise foi adaptado o código de uma aplicação opensource de medição entre dois pontos, recorrendo AR Core, para que além da medição efetuasse também o cálculo da área do objeto.

Algumas anotações dignas de referir e que foram recolhidas ao longo de pesquisas efetuadas são que a realidade aumentada funciona apenas em modo *liveview* (este modo pode ser comumente definido como sendo o modo em que a camara se encontra aquando da recolha de imagens antes de se pressionar o botão de captura) o que impossibilita a ideia inicial indicada nos requisitos da empresa de a análise das áreas ser feita após a recolha de uma fotografia da ferida ou úlcera de pressão. Assim, a análise deverá ser realizada antes de capturar a imagem da ferida, ou pelo menos, a recolha de alguma informação de distância que nos permita posteriormente correlacionar com o contorno delineado pelo profissional de saúde.

Outra nota de referir após alguma pesquisa, é que para a recolha de informação de distância será necessário input do utilizador, neste caso, colocando ancoras para se poder calcular distâncias entre elas e assim ter alguma referência de distância para correlacionar com o contorno delineado.

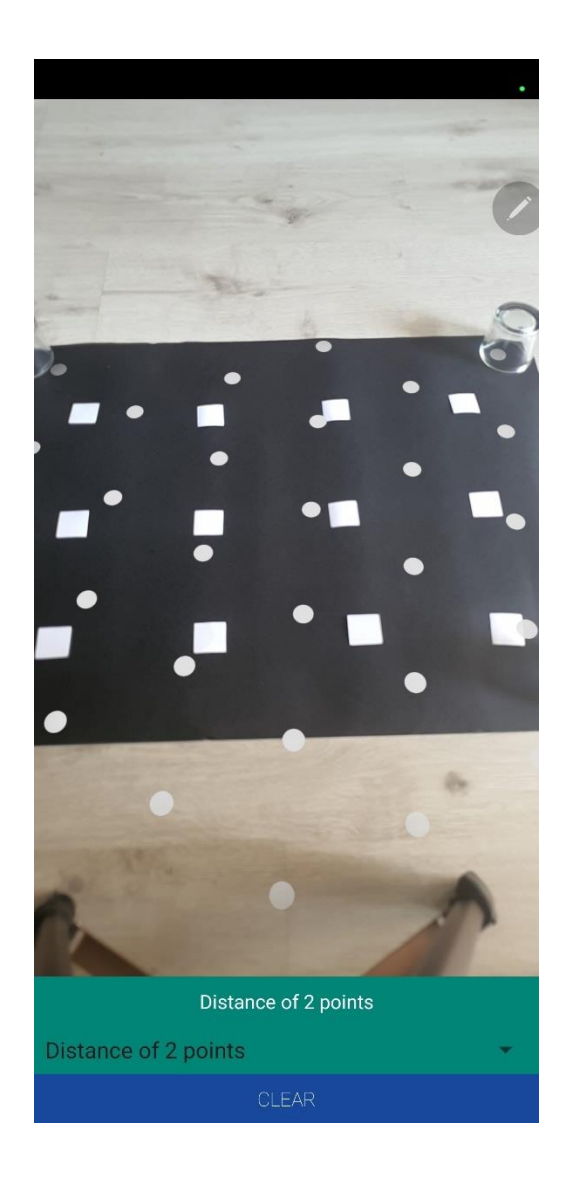

Figura 13 - Exemplo Medição recorrendo a Realidade Aumentada

Após as adaptações necessárias para o caso em específico, procedeu-se a algumas medições, obtendo-se os resultados apresentados na tabela 2.

#### 3.2.1.2 *Marca de calibragem*

Para o estudo desta solução foi implementada uma aplicação de raiz, em Python e recorrendo a *Computer Vision*, capaz de detetar a marca de calibragem e de seguida efetuar o cálculo da área de um objeto contornado pelo profissional de saúde, simulando assim um caso de uso na vida real. Como referido no início da secção, o objeto que se pretende calcular a área de um quadrado negro com 3 cm de lado perfazendo uma área de 9 cm<sup>2</sup>.

Nesta implementação, a aplicação deve ser capaz de identificar a marca de calibragem presente na imagem e de seguida correlacionar a área dessa marca com a área do contorno (presente a verde na imagem) efetuado pelo profissional de saúde, neste caso de teste, com uma marca com dimensões conhecidas.

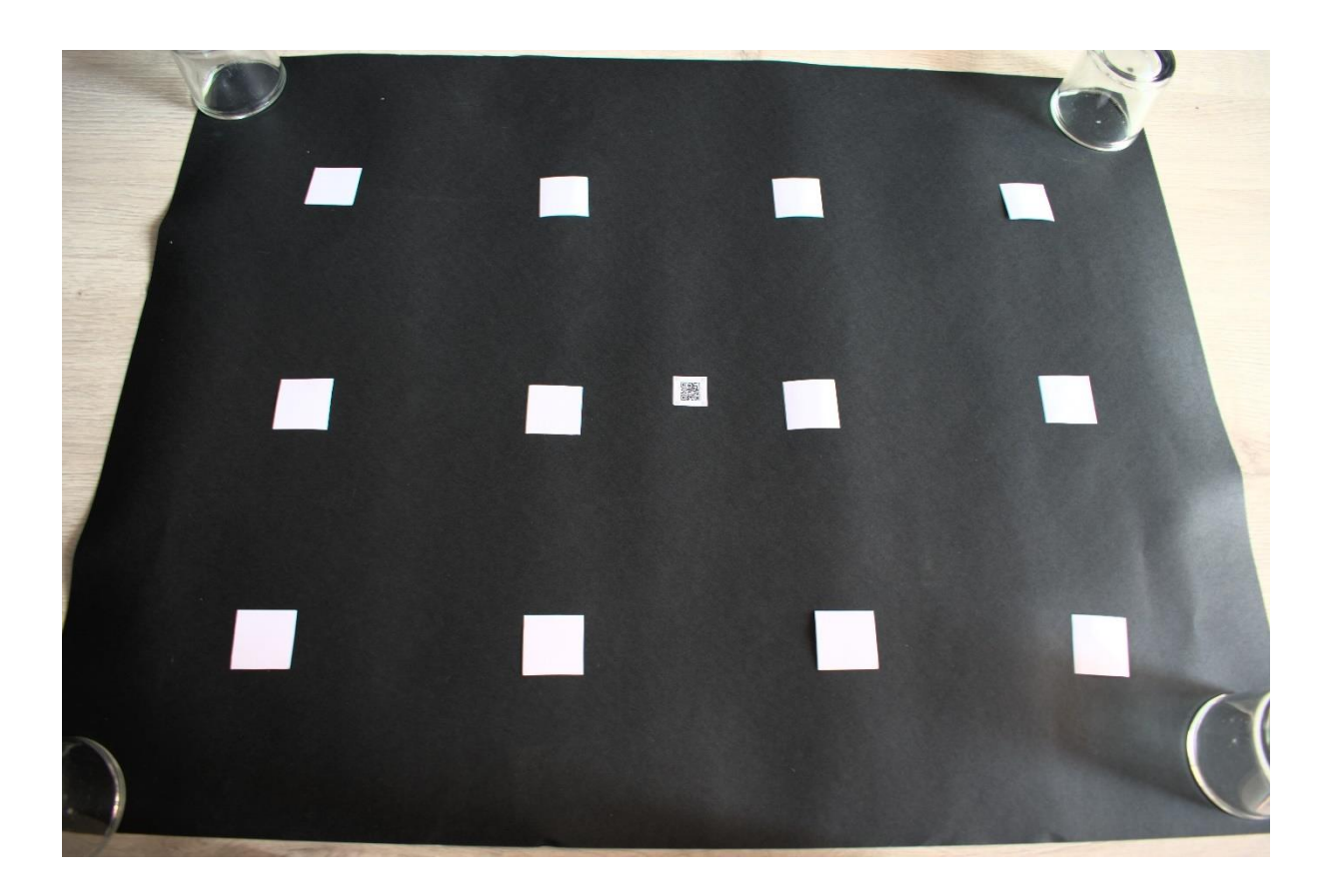

Figura 14 - Exemplo de Imagem de Input Medição com Marca de Calibragem

# 3.2.1.3 Resultados

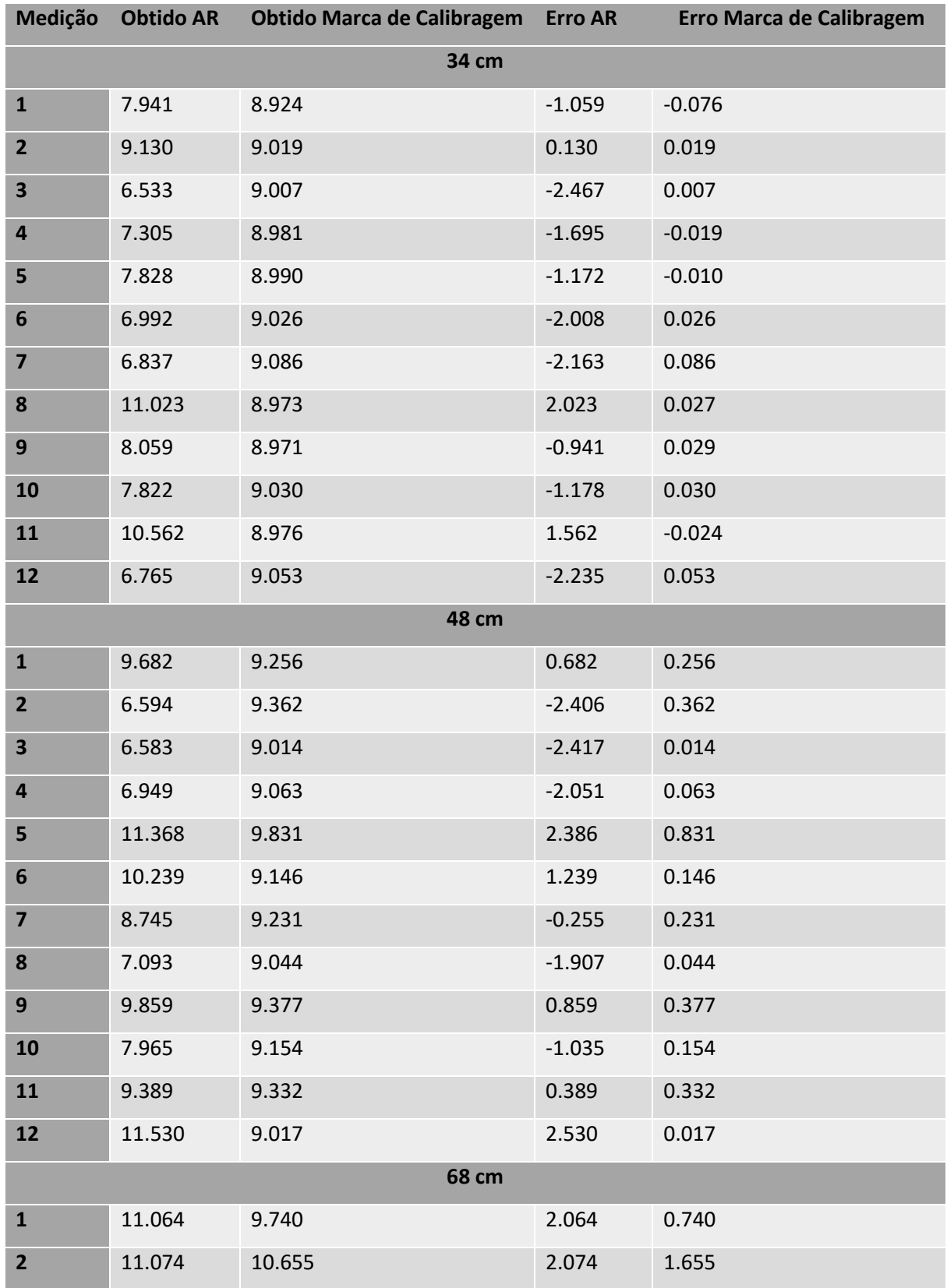

| $\overline{\mathbf{3}}$ | 9.686  | 11.801 | 0.686 | 2.801 |
|-------------------------|--------|--------|-------|-------|
| $\overline{a}$          | 17.388 | 10.213 | 8.388 | 1.213 |
| 5                       | 13.713 | 10.508 | 4.713 | 1.508 |
| 6                       | 9.477  | 10.604 | 0.477 | 1.604 |
| $\overline{\mathbf{z}}$ | 9.487  | 9.887  | 0.487 | 0.877 |
| 8                       | 9.785  | 10.165 | 0.785 | 1.165 |
| 9                       | 13.724 | 11.034 | 4.724 | 2.034 |
| 10                      | 10.709 | 10.450 | 1.709 | 1.450 |
| 11                      | 10.684 | 10.206 | 1.684 | 1.206 |
| 12                      | 12.506 | 10.062 | 3.506 | 1.062 |

Tabela 2 – Resultados da Experiência

**Histogram of Error\_AR** 

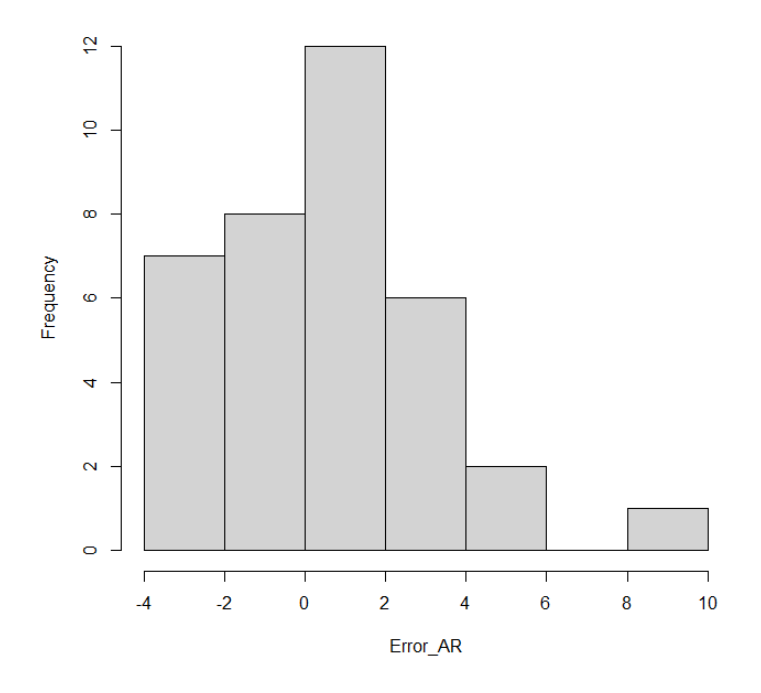

Figura 15 - Histograma Erro AR

#### **Histogram of Error\_MC**

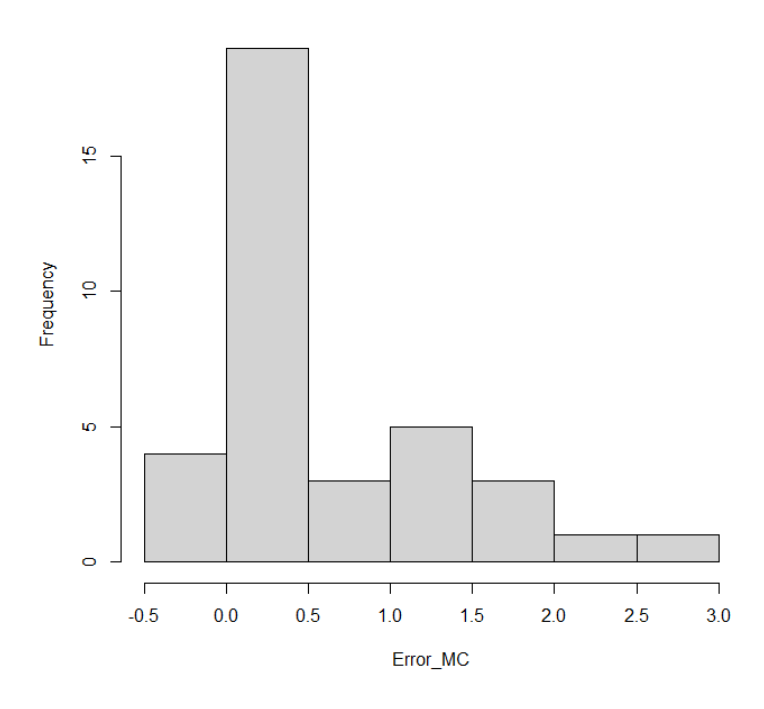

Figura 16 - Histograma Erro Marca de Calibragem

## 3.2.1.4 Estudo estatístico

Realidade Aumentada:

- Desvio Padrão: 2.411
- Média: 0.503

# Marca de Calibragem:

- Desvio Padrão: 0.722
- Média: 0.56

Testes de normalidade:

• Kolmogorov–Smirnov:

Exact one-sample Kolmogorov-Smirnov test

```
data: Error MC
D = 0.46971, p-value = 8.323e-08alternative hypothesis: two-sided
```
Figura 17 - Kolmogorov–Smirnov Marca de Calibragem

Exact one-sample Kolmogorov-Smirnov test

data: Error AR  $D = 0.27419$ , p-value = 0.006973 alternative hypothesis: two-sided

Figura 18 - Kolmogorov–Smirnov Realidade Aumentada

Como os valores de p são menores que 0.05 em ambos os casos podemos concluir que as distribuições não são normais.

• Shapiro Wilk:

Shapiro-Wilk normality test

data: Error MC  $W = 0.80164$ , p-value = 1.756e-05

Figura 19 - Shapiro Wilk Marca de Calibragem

Shapiro-Wilk normality test data: Error AR  $W = 0.91258, p-value = 0.007674$ 

Figura 20 - Shapiro Wilk Realidade Aumentada

Como os valores de p são menores que 0.05 em ambos os casos podemos concluir que as distribuições não são normais, como tal, recorri a testes não-paramétricos para a comparação das médias das distribuições

• Mann-Whitney:

• F-test:

```
Wilcoxon rank sum exact test
data: Error AR and Error MC
W = 628, p-value = 0.8272
alternative hypothesis: true location shift is not equal to 0
```
Figura 21 - Teste Wilcoxon-Mann-Whitney

Como valor obtido para p é maior que 0.05 é possível concluir que o erro médio é igual para ambas as abordagens.

F test to compare two variances data: Error AR and Error MC  $F = 11.165$ , num df = 35, denom df = 35, p-value = 1.243e-10 alternative hypothesis: true ratio of variances is not equal to 1 95 percent confidence interval: 5.693305 21.895719 sample estimates: ratio of variances 11.16508

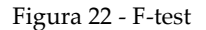

Como valor obtido para p é menor que 0.05 é possível concluir que as variâncias são diferentes entre as duas abordagens.

# *3.3* **Discussão e conclusão**

Como é possível verificar a partir dos resultados obtidos acima, verifica-se uma menor percentagem de erro na solução recorrendo a marca de calibragem, cerca de 0.1 cm<sup>2</sup>, enquanto que com o uso da solução com realidade aumentada se verifica uma grande instabilidade dado que os resultados não são constantes e flutuam bastante. Os erros obtidos variam consideravelmente, obtendo-se erros positivos como negativos o que permite concluir que esta solução é bastante instável e inconsistente.

Algo de referir e que se verificou aquando da realização dos testes com a solução que recorre a realidade aumentada é a grande dificuldade de manter o plano detetado pela RA estável e com o menor número de movimentações possível. Este plano está constantemente a mover-se com bastante facilidade mesmo com mínimas instabilidades no manuseio do smartphone, o que se pode resumir na instabilidade e inconsistência verificada nos resultados obtidos.

Dada a precisão da solução com uso de marcas de calibragem ser maior e possuindo um erro menor no cálculo da área comparando com a solução RA, após discussão, a empresa mostrou a sua preferência pela solução recorrendo a marcas de calibragem, assim, descartando a solução que recorre a realidade aumentada. Para além da precisão e erro serem os maiores pontos que distinguem as duas soluções e que levam a descartar a solução com recurso a RA, outro fator que levou a esta decisão foi a necessidade do input do utilizador para colocar ancoras ao redor da ferida, o que, dado as instabilidades na deteção do plano mencionadas anteriormente, torna esse processo mais demorado e complicado de desempenhar.

57

# **4 Implementação da solução**

Nesta secção serão apresentados os requisitos fornecidos pela empresa, uma tabela de user stories criada a partir dos mesmos assim como informações acerca das tecnologias utilizadas na implementação e por fim a apresentação do produto final.

Nas próximas subsecções são apresentados dados acerca dos requisitos tal como foram fornecidos pela empresa, com uma explicação textual detalhada do modo de funcionamento da aplicação a desenvolver (subsecção 4.2), uma tabela que contém todos os requisitos fornecidos, desta vez na forma de user stories capazes de resumir as funcionalidades pretendidas pela empresa de forma concisa e clara para uma análise mais eficaz e rápida (subsecção 4.1), assim como informação acerca dos requisitos de qualidade considerados (subsecção 4.3). São também apresentadas as tecnologias utilizadas ao longo do desenvolvimento, com uma explicação individual de cada uma delas (subsecção 4.4) e por fim é apresentada a aplicação obtida no final da fase de desenvolvimento (subsecção 4.5).

# **4.1 Análise de requisitos**

Nesta secção são apresentados os requisitos funcionais fornecidos pela empresa aquando do inicio do estágio. A seguinte informação está apresentada tal e qual o documento fornecido e na secção seguinte é apresentada de forma mais sucinta e clara em forma de user stories.

Para atingir o objetivo, a aplicação deve, num primeiro passo, ser capaz de capturar uma fotografia da ferida/úlcera de pressão. Este passo é muito semelhante ao uso comum de captura de imagens com um dispositivo móvel, em que o utilizador deverá enquadrar a ferida/úlcera de pressão no campo de visão da camara, como demonstrado de seguida.

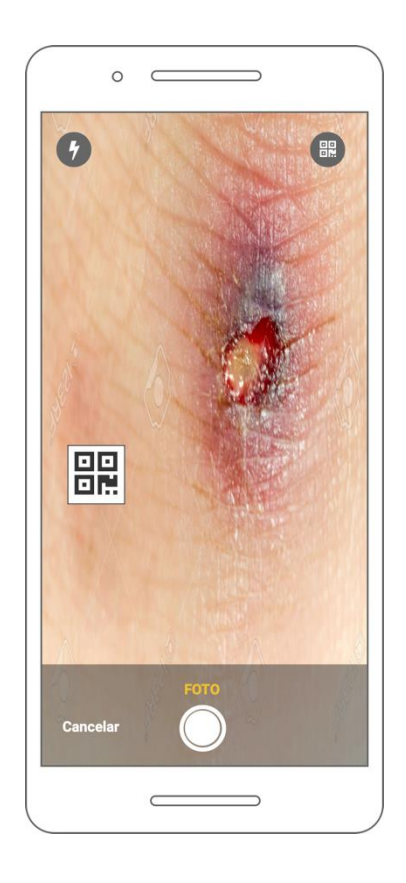

Figura 23 - Captura de imagem da ferida/úlcera de pressão

Após a captura da imagem deverá ser apresentado ao utilizador as opções:

• Cancelar: esta operação realizada através do botão "Cancelar" colocará a aplicação no ecrã inicial;

• Capturar foto: esta operação será realizada através do botão redondo que se encontra por baixo da etiqueta "FOTO". Ao ser capturada uma fotografia, esta será apresentada imóvel como representado na imagem abaixo.

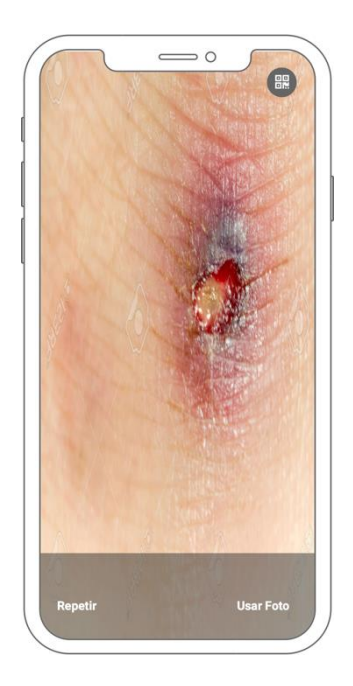

Figura 24 - Após captura da imagem

Nesta altura o utilizador poderá realizar as seguintes operações:

• Repetir a captura da fotografia: através do botão "Repetir", o utilizador voltará ao ecrã anterior onde poderá capturar uma nova fotografia;

• Usar Foto: esta opção permitirá ao utilizador avançar para o passo seguinte do processo.

De seguida deverá ser possível ao utilizador indicar os contornos da ferida/úlcera de pressão através da delineação dos mesmos com o dedo no dispositivo móvel. O que terá que fazer é arrastar a ponta do dedo sobre os bordos da ferida e aplicação desenhará uma linha como a representada na imagem abaixo.

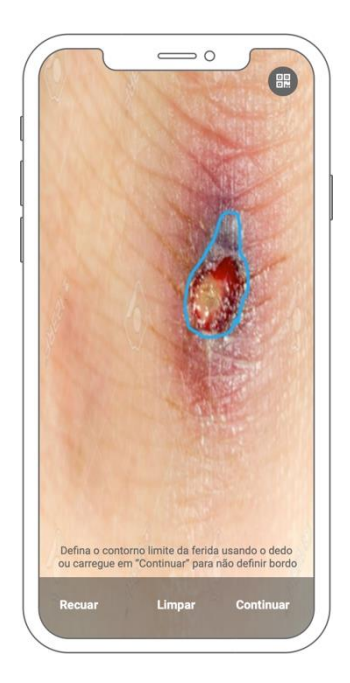

Figura 25 - Delinear contorno da ferida/úlcera de pressão

O utilizador poderá não querer desenhar o contorno da ferida. Deve poder fazê-lo, tocando o botão "Continuar". Caso continue sem desenhar o bordo da ferida a aplicação deverá enviar as informações recolhidas até aí e enviar para a próxima fase. No rodapé da imagem aparecerá uma informação para apoiar o utilizador a saber o que deve fazer nesta altura. A frase deve ser escrita em fonte mais pequena que a dos botões.

Neste passo o utilizador poderá fazer o seguinte:

Recuar: esta opção fará a aplicação regressar ao passo anterior;

• Limpar: limpará um contorno que já tenha sido desenhado. Deve estar inativo até que o utilizador tenha começado a desenhar o bordo;

• Continuar: avançará para o passo seguinte do processo. Deve estar inativo até que o utilizador tenha desenhado um contorno.

O próximo passo consiste em apresenta ao utilizador a área total da ferida. Será também neste passo que o utilizador poderá opcionalmente escolher os 2 dados

complementares para a criação de uma avaliação da escala de PUSH. A imagem abaixo representa este passo do processo.

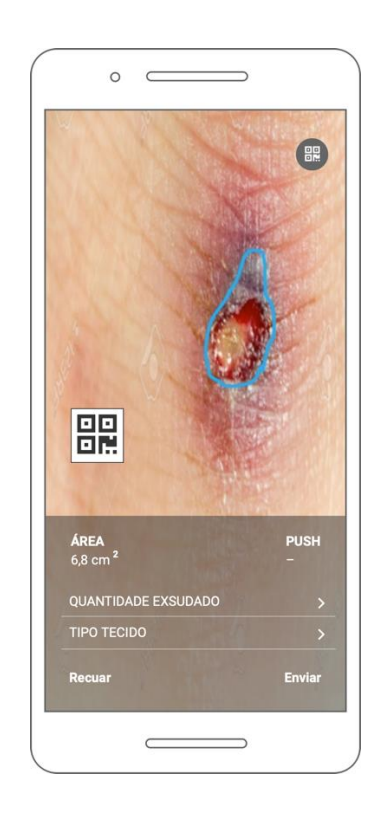

Figura 26 - Área da ferida/úlcera de pressão

Caso a ferida seja do tipo "Úlcera por pressão", a aplicação deverá permitir o preenchimento simplificado da escala de PUSH. Se se tratar de uma úlcera por pressão, a primeira linha apresentará além da área, o valor da escala de PUSH que será calculado caso o utilizador preencha os dois campos necessários para ela (quantidade do exsudado e tipo de tecido). Estes dois campos são opcionais.

Neste passo o utilizador poderá realizar as seguintes ações:

• Recuar: esta opção fará a aplicação regressar ao passo anterior;

• Preencher os dados complementares da escala de PUSH: para preencher os campos complementares da escala de PUSH o utilizador deve tocar nos campos "QUANTIDADE EXSUDADO" e "TIPO TECIDO".

Ao selecionar o campo da quantidade do exsudado a aplicação deve apresentar a lista de opções correspondente, como representado na imagem abaixo:

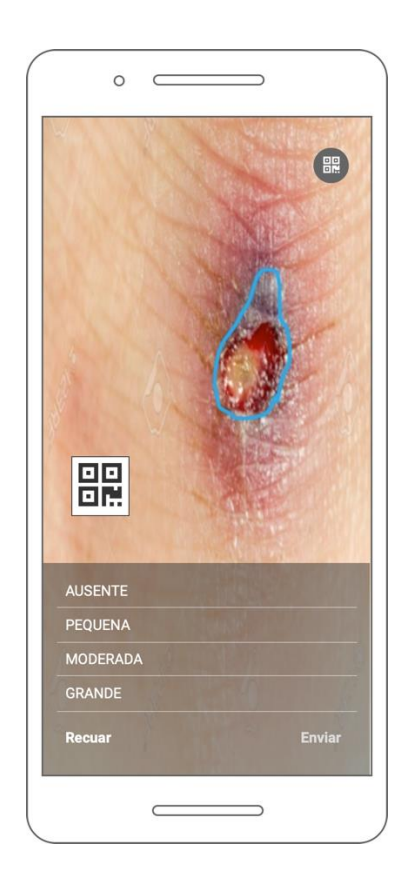

Figura 27 - Menu "Quantidade Exsudado"

O utilizador deverá escolher uma das 4 opções apresentadas. Ao escolher uma delas a aplicação deverá voltar atrás e apresentar no ecrã anterior a escolha feita, como representado na imagem abaixo (neste exemplo foi escolhida a opção "MODERADA").

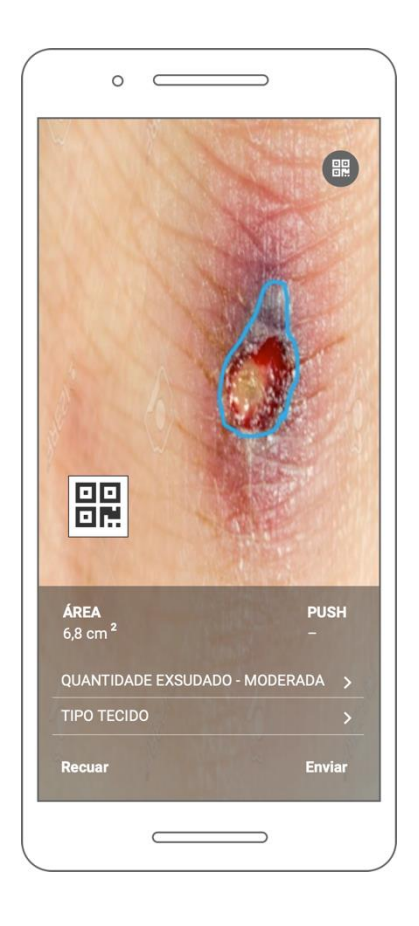

Figura 28 - Ação "Recuar"

Se na lista de opções o utilizador usar o botão "Recuar", voltará a este passo sem fazer nenhuma escolha. Quando se está na lista de opções, o botão "Enviar" não deve estar ativo. Só depois de escolher uma opção ou recuar é que voltará a estar disponível.

Ao selecionar o campo do tipo de tecido a aplicação deve apresentar a lista de opções correspondente, como representado na imagem abaixo:

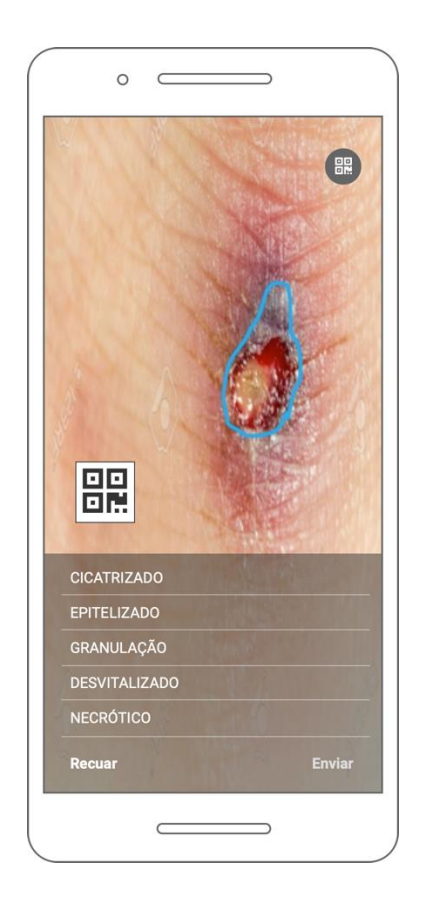

Figura 29 - Menu "Tipo de tecido"

O utilizador deverá escolher uma das 5 opções apresentadas. Ao escolher uma delas a aplicação deverá voltar atrás e apresentar no ecrã anterior a escolha feita, como representado na imagem abaixo (neste exemplo foi escolhida a opção "DESVITALIZADO").

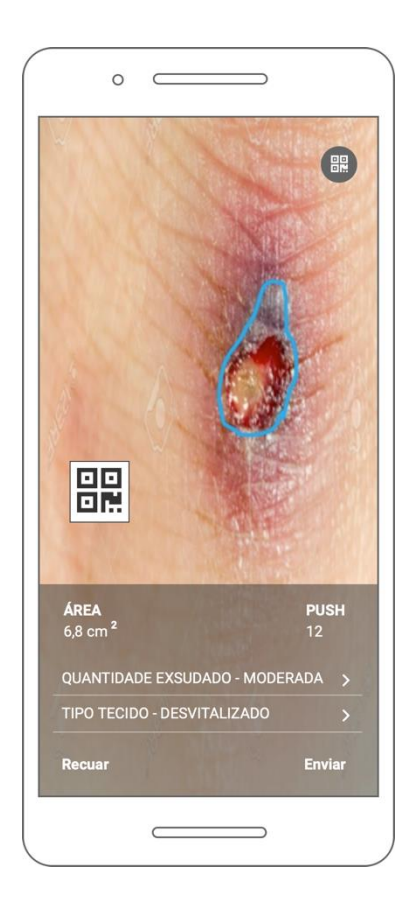

Figura 30 - Exemplo de uso

Quando os dois campos estão preenchidos, além de apresentar a opção escolhida, a aplicação deve calcular o valor da escala de PUSH e apresentá-lo logo, como representado na imagem acima.

Se na lista de opções o utilizador usar o botão "Recuar", voltará a este passo sem fazer nenhuma escolha.

Caso a ferida não seja do tipo "Úlcera de pressão", a aplicação não deve apresentar os dados da escala de PUSH. Nesse caso, o aspeto gráfico deste passo será o representado na imagem abaixo.

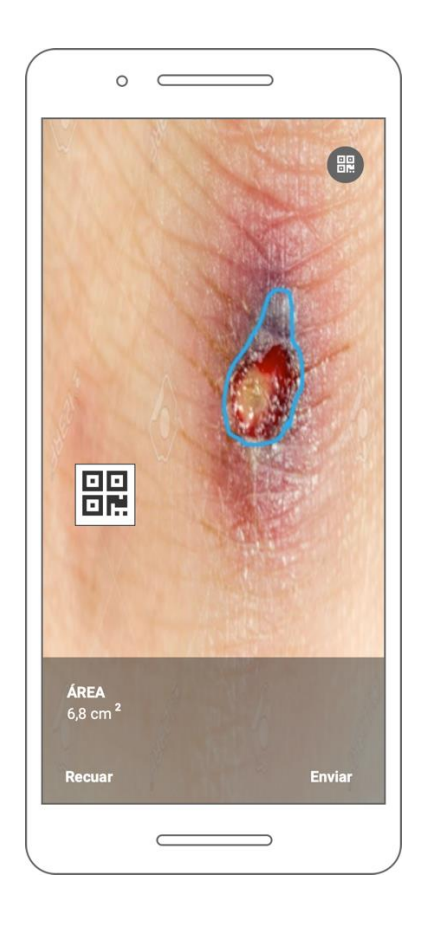

Figura 31 - Caso de captura de ferida ao invés de úlcera de pressão

O valor da escala de PUSH deixa de estar presente, assim como os dois campos que estarão disponíveis quando se trata de uma úlcera por pressão.

De notar que mesmo que a escala de PUSH esteja disponível, não é obrigatório o preenchimento de nenhum dos seus campos. O utilizador poderá não preencher nenhum, preencher apenas um ou preencher ambos.

Para a resolução desta solução o principal desafio será identificar as distâncias na imagem para se proceder ao cálculo da área da ferida/úlcera de pressão.

### **4.1.1 Contorno da ferida/úlcera de pressão**

Um outro ponto que suscitou algumas dúvidas na formulação do problema em questão foi a escolha da cor do contorno feito pelo profissional de saúde. Algo que tem de ser tido em conta são os utilizadores que possuem discromatopsia, mais comumente conhecido por daltonismo. Esta incapacidade ou diminuição da capacidade de ver a cor ou perceber as diferenças de cor em condições normais de iluminação afeta a decisão da cor escolhida para o contorno da ferida/úlcera de pressão de modo a não afetar a utilização da aplicação final por parte de utilizadores que padecem desta caraterística.

Para isso foram testadas várias possibilidades recorrendo a um *Color Blindness Simulator* online ( <https://www.color-blindness.com/coblis-color-blindness-simulator/> ) com as seguintes possibilidades:

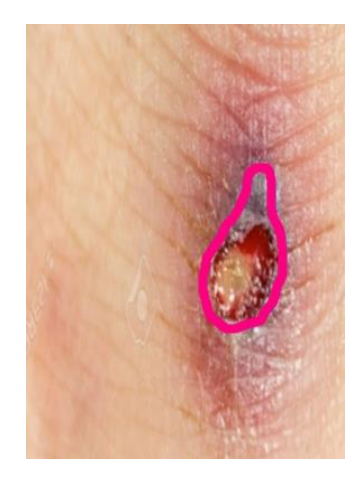

Figura 32 - Contorno Rosa

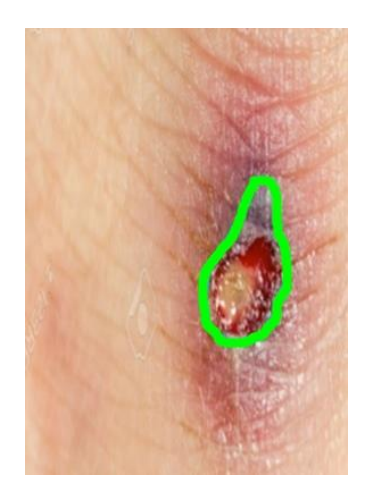

Figura 33 - Contorno Verde

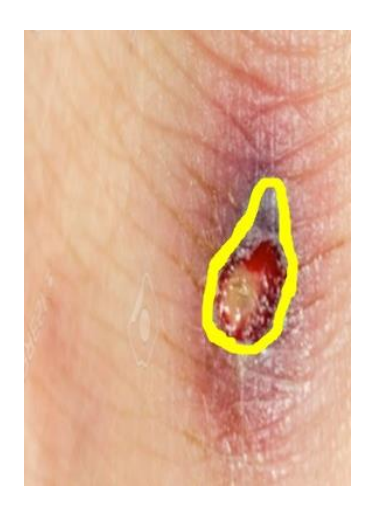

Figura 34 - Contorno Amarelo

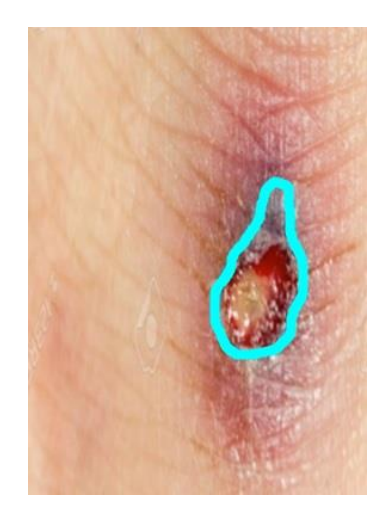

Figura 35 - Contorno Azul

Todas as opções testadas se mostram como tendo um bom contraste para as pessoas que possuem discromatopsia, possibilitando uma boa diferenciação entre o contorno e a ferida/úlcera de pressão, no entanto é necessário um equilíbrio dado que algumas das opções não se tornam muito discriminadoras para pessoas que não possuem esta condição.

Assim, as cores que se mostram mais aptas para ambos os casos são o verde, amarelo e azul, dado que o rosa, como se encontra num espetro de cor muito próximo ao do tom da pele, não permite tão boa distinção entre o contorno e a ferida, para pessoas sem discromatopsia.

A decisão final da cor será efetuada em conjunto com a empresa.

#### **4.1.2 Limitações**

Quanto a limitações impostas por parte da empresa, de modo a no futuro poder integrar esta aplicação móvel no seu sistema a limitação prende-se apenas com a linguagem de programação a usar no desenvolvimento do projeto, linguagem essa que deverá ser Kotlin, preferencialmente, para programação Android. Quanto a ferramentas ou outros recursos necessários não foram impostas limitações de modo que poderão ser escolhidas quaisquer ferramentas que se considerem adequadas ao problema.

# **4.2 Requisitos Funcionais**

Na tabela seguinte estão apresentados os requisitos funcionais pedidos pela empresa, desta vez apresentados em forma de user stories, de uma forma mais concisa, simples e prática. Os user stories apresentados de seguida foram resultado de uma analise feita á informação apresentada na secção anterior, informação essa fornecida pela empresa aquando do inicio do estágio.

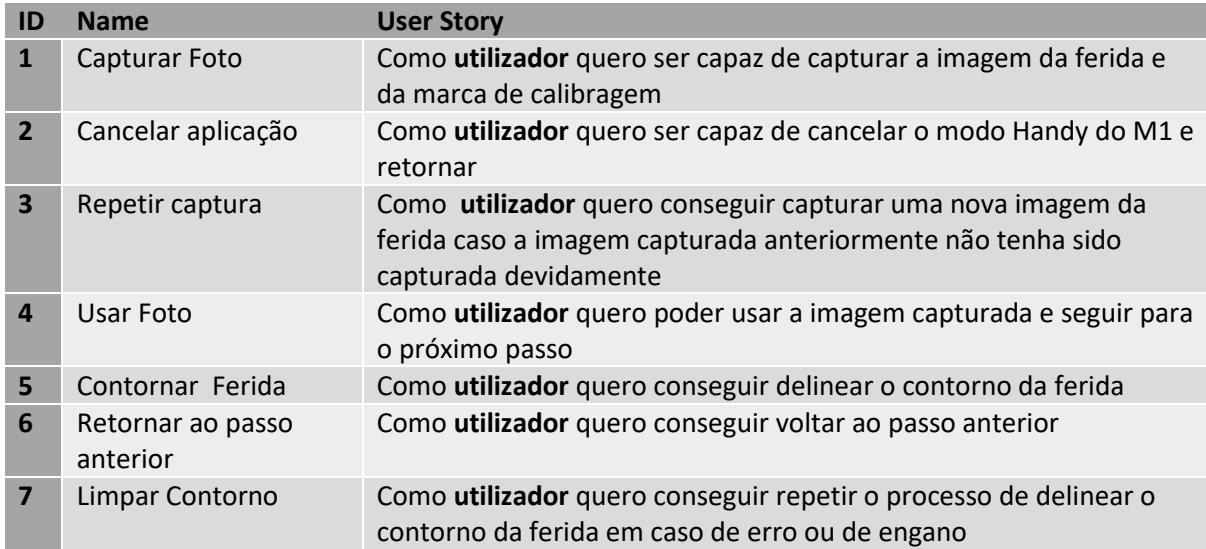
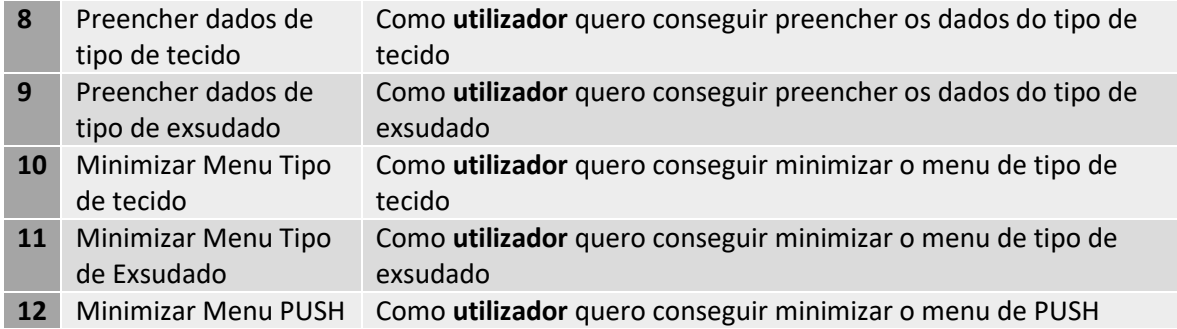

Tabela 3 - Requisitos Funcionais

### **4.3 Requisitos de qualidade**

Ao nível da qualidade, o único requisito é que a aplicação possua uma boa precisão e estabilidade nas medições, dado que esse é o aspeto com maior relevância em termos de avaliação do desempenho da aplicação. Manter a precisão elevada e com estabilidade, assim como manter a percentagem de erro consistente e com o mínimo de variações é o foco quanto aos requisitos de qualidade.

### **4.4 Tecnologias a utilizar e cálculo da área da ferida/úlcera**

### **de pressão**

Para a implementação da solução pretendida, e no âmbito do estágio, foi usado o sistema operativo Android. Para a implementação para este sistema operativo existem diferentes linguagens possíveis (Java, Kotlin, Xamarin, entre outras), mas como limitação imposta pela empresa foi usado o ambiente de programação Android Studio, usando a linguagem Kotlin, sendo este um dos requisitos/limitações colocadas pela empresa, como foi referido anteriormente. Em conjunto com isto foram também utilizadas várias librarias que facilitaram o processo de desenvolvimento.

Na primeira etapa da aplicação em que se pretende fazer a captura da imagem e validação da marca de calibragem foram utilizadas duas librarias, uma para a utilização da câmara, CameraX, onde se integrou a implementação do leitor de QR Code para leitura da

marca de calibragem, leitor este que recorre à libraria ZXing para efetuar a análise da imagem capturada em liveview e retornar a informação contida no QR Code para validação da marca de calibragem, isto se este estiver no campo de visão da câmara.

A última libraria a que se recorreu foi o OpenCV de modo a se conseguir detetar a marca de calibragem na imagem capturada e assim poder posteriormente ser feita a correlação entre a área real da marca de calibragem, a área em pixéis da marca de calibragem detetada na imagem e o contorno da ferida delineado pelo profissional de saúde.

Irá de seguida ser feita uma breve descrição de cada uma das librarias referidas acima.

#### **4.4.1 CameraX**

O CameraX é uma Libraria desenvolvida pela Google que foi criada de modo a facilitar o desenvolvimento de apps de câmara. O CameraX fornece uma API consistente e de fácil utilização com compatibilidade com a grande maioria dos dispositivos Android atuais, assim como possui retro-compatibilidade com versões anteriores até ao Android 5.0 (API 21 do Android), o que representa assim mais de 98% dos dispositivos.

Com o CameraX manter o comportamento da câmara (proporção, orientação, rotação, tamanho da janela de visualizção, etc) é consistente e fácil de implementar dado que a libraria lida com essas variações não tendo de ser o desenvolvedor a preocupar-se com essas inconsistências entre dispositivos.

#### **4.4.2 ZXing**

Zxing significa Zebra Crossing, é uma das APIs opensource mais populares para integrar o processamento de QR Codes. É uma libraria de processamento de imagens de código de barras implementada em Java, que também permite ser usada com outras linguagens. Tem suporte para o códigos 1D, 1D industrial e códigos de barras 2D. Um caso prático em que é usado ZXing é o caso do Google que usa ZXing para pesquisasrecorrendo a QR Codes e códigos de barras na internet.

#### **4.4.3 OpenCV**

O OpenCV é uma ferramenta de processamento de imagem e execução de tarefas de visão computacional. É uma biblioteca opensource que pode ser usada para executar tarefas como detecção de rosto, seguimento de objetos, deteção de pontos de referência, deteção de objetos, entre outras funcionalidades. Esta libraria suporta várias linguagens de programação incluindo Python, Java, C++, Android, entre outras.

A libraria está equipada com centenas de funções e algoritmos úteis, disponibilizados gratuitamente. Algumas dessas funções são muito comuns e são usadas em quase todas as tarefas de visão computacional.

#### **4.4.4 Cálculo da área da ferida/úlcera de pressão**

Para efetuar o cálculo da área da ferida/úlcera de pressão recorre-se á marca de calibragem como fator de comparação relativamente ao contorno delineado pelo utilizador. O processo de cálculo identifica na imagem capturada a marca de calibragem recorrendo ao OpenCV que deteta o contorno da marca e o preenche, guardando de seguida a imagem com a marca de calibragem identificada. Tendo a marca de calibragem devidamente identificada, contornada e preenchida, assim como a imagem do contorno delineado pelo utilizador, são calculados o número de pixeis da marca de calibragem e do contorno. Após a obtenção das quantidades de pixeis é feita a correlação entre as duas quantidades e as medidas da marca de calibragem. Sabendo que a marca de calibragem possui X pixeis e o contorno delineado possui Y pixeis, e sabendo que a marca de calibragem possui dimensões 2.3 cm por 2.3 cm, o valor obtido para a área é calculado relacionando estes dados da seguinte forma:

- Área da marca : 2.3 x 2.3 = 5.29 cm<sup>2</sup>
- Área da ferida/úlcera de pressão: (Y x 5.29) / X

### **4.5 Implementação da solução**

Neste capítulo irá ser apresentado o produto final desenvolvido no âmbito deste estágio. A aplicação encontra-se de acordo com os requisitos fornecidos pela empresa e

totalmente funcional de acordo com os mesmos, sendo capaz de suprir todas as funcionalidades estipuladas pela empresa assim como possuindo uma boa precisão do resultado do cálculo da área da ferida/úlcera de pressão.

As imagens seguintes simulam a forma de funcionamento da aplicação, desde a sua inicialização e durante todo o processo necessário para o cálculo da área e avaliação da ferida/úlcera de pressão.

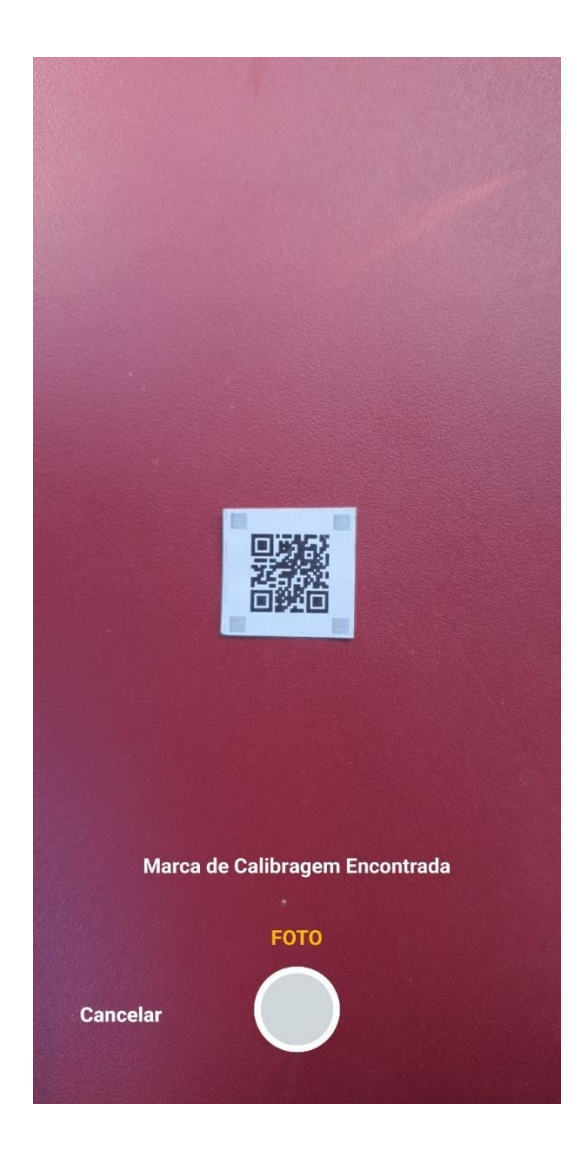

Figura 36 – Captura da imagem

Nesta etapa é feita a leitura, captura e validação da marca de calibragem. A aplicação reconhece o qr code e valida o seu conteúdo de acordo com o esperado. Feita a leitura e validação da marca de calibragem o símbolo de captura é ativado, permitindo assim que o utilizador seja capaz de capturar a imagem desejada.

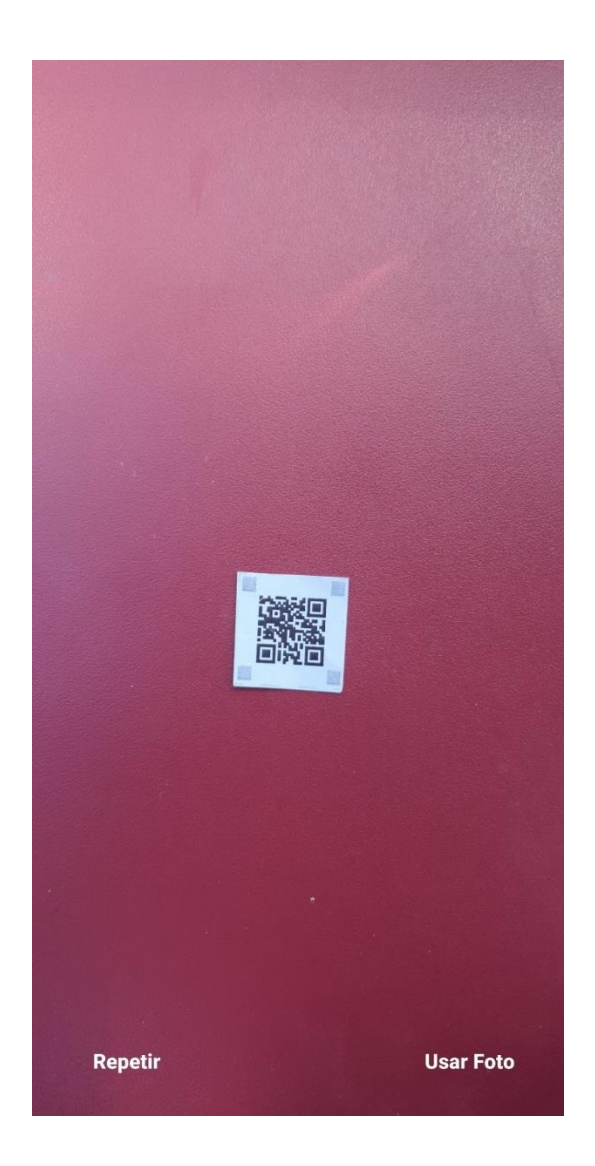

Figura 37 – Verificação da integridade da imagem

A etapa ilustrada acima representa a verificação da imagem por parte do utilizador, permitindo que caso a imagem não esteja de acordo com o esperado, o utilizador consiga repetir o passo anterior, ou utilizar a imagem caso esteja de acordo com o que o utilizador pretende.

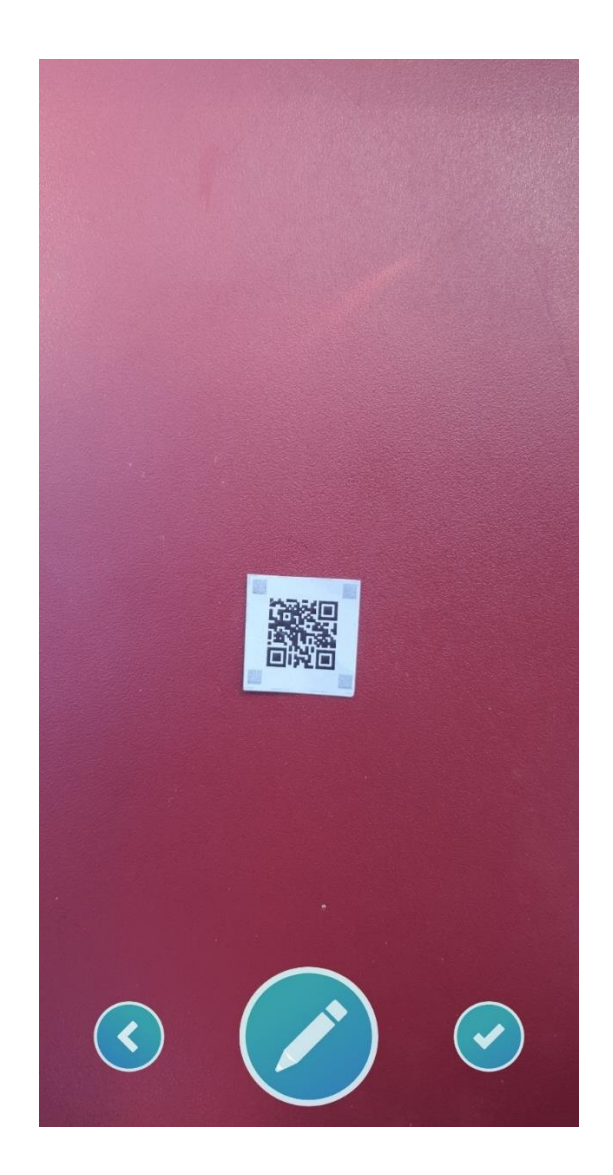

Figura 38 – Delineação da Ferida/Úlcera de Pressão (Passo 1)

### Na imagem acima estão representadas três funcionalidades possíveis para o utilizador

selecionar:

- Retroceder ao passo anterior, selecionando o botão mais á esquerda;
- Escolher fazer o contorno da ferida, selecionando o botão central;
- Enviar para o M1 a imagem sem se proceder ao calculo de área ou avaliação da escala de PUSH (funcionalidade para trabalho futuro de integração com o M1), selecionando o botão mais á direita.

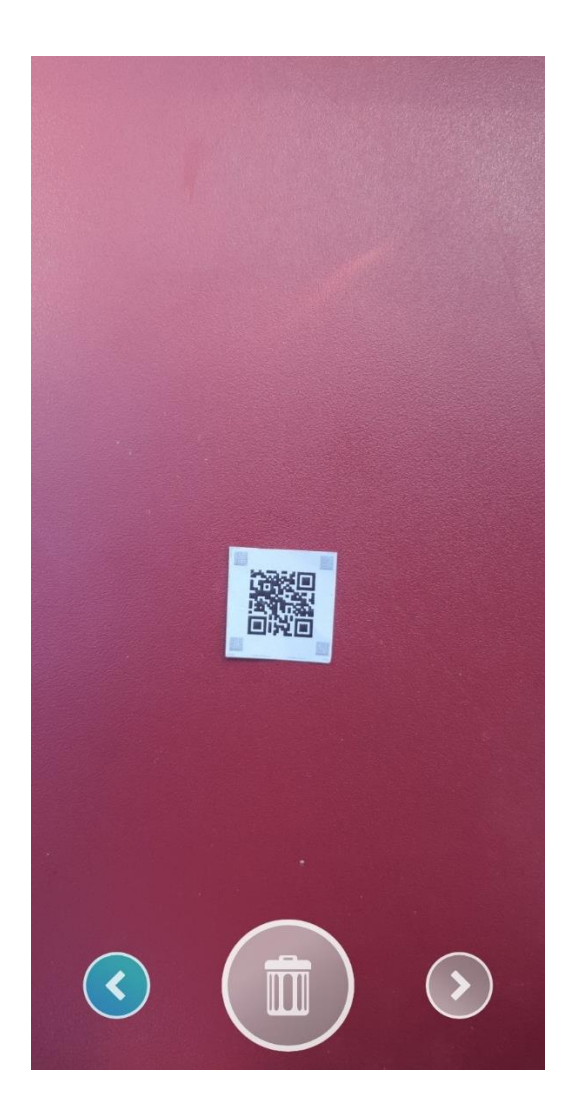

Figura 39 – Delineação da Ferida/Úlcera de Pressão (Passo 2)

Selecionando a opção de desenhar o contorno da ferida, é apresentado o ecrã ilustrado acima e a partir deste momento somos capazes de delinear a ferida da forma desejada.

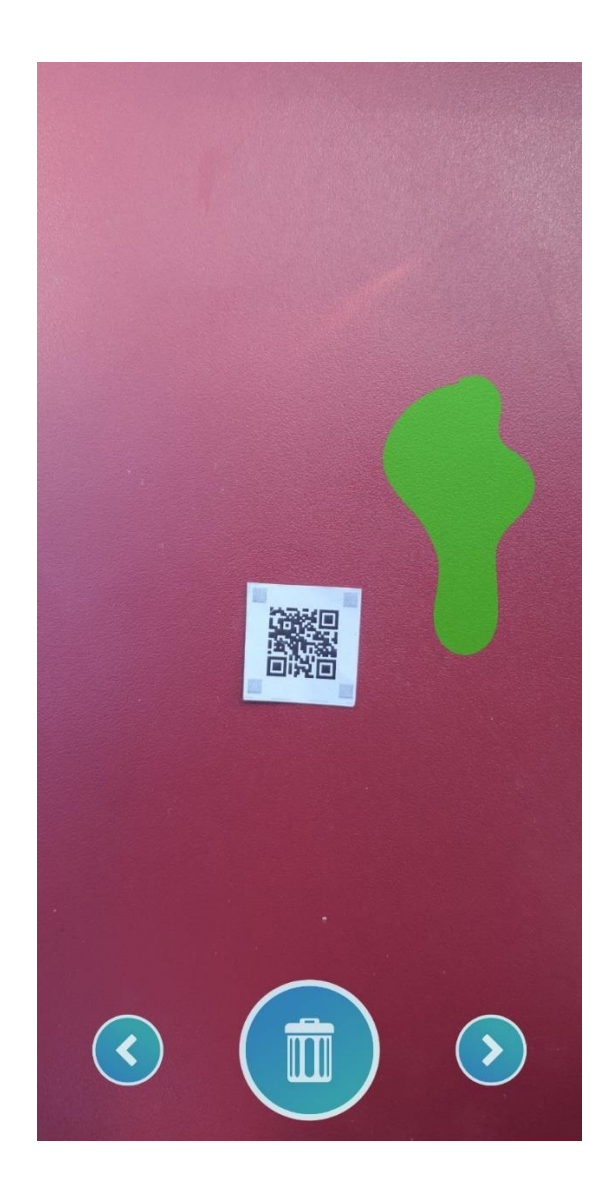

Figura 40 – Delineação da Ferida/Úlcera de Pressão (Passo 3)

Após efetuar o desenho do contorno da ferida o botão central é ativado permitindo assim limpar e refazer novamente o contorno da ferida. Nesta altura é também ativado o botão de continuar para a próxima fase, botão mais á direita.

![](_page_80_Picture_0.jpeg)

Figura 41 – Apresentação do valor da área e menu de PUSH

Tendo agora já sido calculada a área da ferida e sendo esta apresentada no menu ilustrado acima, resta apenas efetuar a avaliação seguindo a escala de PUSH. Os próximos ecrãs representam um exemplo de inserção de dados de quantidade de exsudado e tipo de tecido que irão permitir no final obter o valor da escala de PUSH para a ferida.

![](_page_81_Picture_0.jpeg)

Figura 42 – Menu de avaliação da quantidade de exsudado

Este ecrã ilustra as opções existentes para os vários tipos de quantidade de exsudado. A qualquer altura é também possível recuar ao passo anterior referente á delineação do contorno da ferida (botão mais á esquerda), assim como a minimizar o menu no caso de o utilizador pretender observar a totalidade da imagem capturada e do contorno delineado durante a avaliação (botão mais á direita).

![](_page_82_Picture_0.jpeg)

Figura 43 – Menu PUSH

Após a inserção da informação da quantidade de exsudado efetuada no ecrã anterior, o menu da avaliação da escala de PUSH é atualizado apresentando agora também a informação selecionada.

![](_page_83_Picture_0.jpeg)

Figura 44 – Menu de avaliação do tipo de tecido

De forma similar, é agora apresentado o menu do tipo de tecido, apresentando todas as diferentes opções para avaliação. Assim como no caso do menu de tipo de exsudo, aqui é também possível retroceder ao passo anterior da delineação do contorno da ferida, assim como é possível minimizar o menu para que seja possível a visualização completa da imagem capturada e do contorno efetuado.

![](_page_84_Picture_0.jpeg)

Figura 45 – Apresentação do valor da escala de PUSH

Finalmente a aplicação regressa ao menu de avaliação da escala de PUSH mas agora para além de ter a informação da quantidade de exsudado e do tipo de tecido selecionada no ecrã anterior, possui também o valor da escala de PUSH obtido consoante os parâmetros inseridos nos passos anteriores.

Nesta fase, para além de ser possível recuar ao passo anterior ou minimizar o menu para visualização da totalidade da imagem e contorno delineado, é agora ativado o botão central que conclui o processo desempenhado pela aplicação.

## **5 Conclusões e trabalho futuro**

Findo o período de estágio posso concluir que não existiram problemas ou atrasos de maior, todas as tarefas propostas foram realizadas dentro do prazo estipulado aquando do planeamento, assim como se pode considerar que o projeto implementado foi um sucesso dado que todos os objetivos foram atingidos assim como o feedback recebido pela empresa ter sido muito positivo e animador.

Na primeira fase do estágio foi levantado o estado da arte e as alternativas e tecnologias possíveis para a resolução do problema proposto. Foram encontradas algumas soluções já existentes no mercado, contudo não tive acesso às aplicações o que teria dado uma melhor noção do seu funcionamento e forma de resolver o problema. Tendo apenas acesso à documentação, os dados recolhidos são menos pormenorizados e com menos informação técnica. Ainda nesta fase foi efetuada uma comparação das soluções existentes, do seu nível de precisão e validade dos resultados, o que permitiu definir qual caminho seguir para a implementação da solução.

A segunda fase do estágio prendeu-se com a implementação da solução e finalização da redação do relatório de estágio. Durante este período foram realizadas algumas apresentações de demonstração junto da empresa, com a presença do CEO, equipa de produto e a equipa em que me insiro, onde foi efetuada a demonstração da aplicação e do seu funcionamento em várias fases da implementação, podendo assim receber feedback para possíveis alterações.

Em termos de trabalho futuro passará por efetuar a integração da aplicação com a aplicação desktop da empresa, o M1, de modo a poder se tornar parte das funcionalidades que esta proporciona ao utilizador, sendo feita a inicialização da aplicação através do M1 quando for necessário.

Quanto a sugestões para a aplicação, já foram discutidas algumas possibilidades, como por exemplo

- Trabalhar com várias marcas de calibragem fornecidas pela empresa, de tamanhos diferentes e que contenham informações acerca da marca (dimensões, versão da aplicação com que é compatível, entre outras). Esta sugestão prende-se ao facto que dependendo do tamanho da ferida em estudo a marca de calibragem pode ser pequena para poder ser detetada e validada. Sendo um QR Code, se estiver localizado muito afastado da câmara poderá não ser legível.
- Implementação de um algoritmo de deteção automática dos contornos da ferida sem necessitar do input do contorno por parte do utilizador.

Em conclusão a aplicação entregue cumpre todos os requisitos fornecidos pela empresa e foi de acordo com as espectativas da mesma, podendo assim a aplicação ser usada em cenários reais por profissionais de saúde, nas unidades de saúde clientes da empresa.

## **Referências**

Bhupendra Sharma, 02/10/2021, What is LiDAR technology and how does it work[?https://www.geospatialworld.net/blogs/what-is-lidar-technology-and-how-does-it](https://www.geospatialworld.net/blogs/what-is-lidar-technology-and-how-does-it-work/)[work/](https://www.geospatialworld.net/blogs/what-is-lidar-technology-and-how-does-it-work/) Último acesso Outubro 2021

Velodyne Lidar, Inc., What is lidar?,<https://velodynelidar.com/what-is-lidar/> Último acesso Outubro 2021

Ana Luiza Pedroso, 04/10/2020, Sensores Lidar - Entenda o que são e como funcionam!, [https://mundoconectado.com.br/artigos/v/15382/sensores-lidar-entenda-o-que-sao-e](https://mundoconectado.com.br/artigos/v/15382/sensores-lidar-entenda-o-que-sao-e-como-funcionam)[como-funcionam](https://mundoconectado.com.br/artigos/v/15382/sensores-lidar-entenda-o-que-sao-e-como-funcionam) ,Último acesso Outubro 2021

Nanette George, 21/10/2020, 11 Interesting LiDAR Applications <https://blog.cloudfactory.com/interesting-lidar-applications> , Último acesso Outubro 2021

FME Community, 20/10/2020, Working with LiDAR Data and FME [https://community.safe.com/s/article/what-is-a-point-cloud-what-is-lidar,](https://community.safe.com/s/article/what-is-a-point-cloud-what-is-lidar) Último acesso Outubro 2021

Abdullah Sam, 21/11/2020, ToF vs LiDAR: what's the difference?, [https://notesread.com/tof](https://notesread.com/tof-vs-lidar-whats-the-difference/)[vs-lidar-whats-the-difference/,](https://notesread.com/tof-vs-lidar-whats-the-difference/) Último acesso Outubro 2021

Pplware, 12/05/2020, Smartphones: Sensores LiDAR vs Sensores ToF, [https://pplware.sapo.pt/high-tech/smartphones-sensores-lidar-vs-sensores-tof/,](https://pplware.sapo.pt/high-tech/smartphones-sensores-lidar-vs-sensores-tof/) Último acesso Outubro 2021

Seedstudio, 2020, What is a Time of Flight Sensor and How does a ToF Sensor work? [https://www.seeedstudio.com/blog/2020/01/08/what-is-a-time-of-flight-sensor-and-how](https://www.seeedstudio.com/blog/2020/01/08/what-is-a-time-of-flight-sensor-and-how-does-a-tof-sensor-work/)[does-a-tof-sensor-work/,](https://www.seeedstudio.com/blog/2020/01/08/what-is-a-time-of-flight-sensor-and-how-does-a-tof-sensor-work/) Último acesso Outubro 2021

Maggie Tillman, 21/04/2022, What is a ToF camera? Time-of-flight sensor and photography explained, [https://www.pocket-lint.com/phones/news/147024-what-is-a-time-of-flight](https://www.pocket-lint.com/phones/news/147024-what-is-a-time-of-flight-camera-and-which-phones-have-it)[camera-and-which-phones-have-it,](https://www.pocket-lint.com/phones/news/147024-what-is-a-time-of-flight-camera-and-which-phones-have-it) Último acesso Outubro 2021

Dima Titov, 30/07/2020, 11 Best Augmented Reality SDKs to Start AR Development in 2021, <https://invisible.toys/best-augmented-reality-sdk/> , Último acesso Outubro 2021

Ilya Dudkin, 09/01/2019, VUFORIA VS ARKIT VS ARCORE: CHOOSING AN AUGMENTED REALITY SDK, [https://skywell.software/blog/vuforia-vs-arkit-vs-arcore-choosing-an-augmented](https://skywell.software/blog/vuforia-vs-arkit-vs-arcore-choosing-an-augmented-reality-sdk/)[reality-sdk/,](https://skywell.software/blog/vuforia-vs-arkit-vs-arcore-choosing-an-augmented-reality-sdk/) Último acesso Outubro 2021

Slashdot, Compare ARCore vs. EasyAR vs. KITABOO, [https://slashdot.org/software/comparison/ARCore-vs-EasyAR-vs-KITABOO/,](https://slashdot.org/software/comparison/ARCore-vs-EasyAR-vs-KITABOO/) Último acesso Outubro 2021

Sumukh Rao, 16/12/2021, Google ARCore: Everything you need to know about the Augmented Reality platform, [https://www.xda-developers.com/arcore/,](https://www.xda-developers.com/arcore/) Último acesso Outubro 2021

Developers.google, 23/03/2122, Visão geral do ARCore e de ambientes de desenvolvimento compatíveis, [https://developers.google.com/ar/develop,](https://developers.google.com/ar/develop) Último acesso Outubro 2021

Denis Koshelev, 06/05/2020, What is a ToF camera and how modern smartphones use it, [https://root-nation.com/en/articles-en/tech-en/en-what-is-a-tof-camera/,](https://root-nation.com/en/articles-en/tech-en/en-what-is-a-tof-camera/) Último acesso Outubro 2021

Akhil Taneja, 01/01/2021, Top 10 Smartphones With A Dedicated Depth Sensor Camera To Capture Perfect Bokeh Shots, [https://www.cashify.in/top-10-smartphones-with-a-dedicated](https://www.cashify.in/top-10-smartphones-with-a-dedicated-depth-sensor-camera-to-capture-perfect-bokeh-shots)[depth-sensor-camera-to-capture-perfect-bokeh-shots,](https://www.cashify.in/top-10-smartphones-with-a-dedicated-depth-sensor-camera-to-capture-perfect-bokeh-shots) Último acesso Outubro 2021

NerdsChalk Staff, 04/04/2019, What is Time-of-flight camera (ToF) and List of devices that feature it, [https://nerdschalk.com/android-tof-camera-device-list-and-what-is-time-of-flight](https://nerdschalk.com/android-tof-camera-device-list-and-what-is-time-of-flight-camera-tof/)[camera-tof/,](https://nerdschalk.com/android-tof-camera-device-list-and-what-is-time-of-flight-camera-tof/) Último acesso Outubro 2021

NEWBEDEV, 20121, Is it possible to read data from TOF (time-of-flight) sensor on Android?, [https://newbedev.com/is-it-possible-to-read-data-from-tof-time-of-flight-sensor-on](https://newbedev.com/is-it-possible-to-read-data-from-tof-time-of-flight-sensor-on-android)[android,](https://newbedev.com/is-it-possible-to-read-data-from-tof-time-of-flight-sensor-on-android) Último acesso Outubro 2021

[https://www.py4u.net/discuss/630529,](https://www.py4u.net/discuss/630529) Último acesso Outubro 2021

StackOverflow, 2019, Is it possible to read data from TOF (time-of-flight) sensor on Android?, [https://stackoverflow.com/questions/55381412/is-it-possible-to-read-data-from-tof-time](https://stackoverflow.com/questions/55381412/is-it-possible-to-read-data-from-tof-time-of-flight-sensor-on-android/58462961#58462961)[of-flight-sensor-on-android/58462961#58462961,](https://stackoverflow.com/questions/55381412/is-it-possible-to-read-data-from-tof-time-of-flight-sensor-on-android/58462961#58462961) Último acesso Outubro 2021

Prof. Doutor Manuel Monteiro, 19/01/2022, Daltonismo, discromatopsia, [https://www.saudebemestar.pt/pt/clinica/oftalmologia/daltonismo/,](https://www.saudebemestar.pt/pt/clinica/oftalmologia/daltonismo/) Último acesso Novembro 2021

Coblis — Color Blindness Simulator, [https://www.color-blindness.com/coblis-color-blindness](https://www.color-blindness.com/coblis-color-blindness-simulator/)[simulator/,](https://www.color-blindness.com/coblis-color-blindness-simulator/) Último acesso Novembro 2021

Adrian Rosebrock, 28/04/2021, OpenCV Thresholding (cv2.threshold), [https://www.pyimagesearch.com/2021/04/28/opencv-thresholding-cv2-threshold/,](https://www.pyimagesearch.com/2021/04/28/opencv-thresholding-cv2-threshold/) Último acesso Novembro 2021

TutorialKart, 2021, OpenCV Resize image using cv2.resize(), [https://www.tutorialkart.com/opencv/python/opencv-python-resize-image/,](https://www.tutorialkart.com/opencv/python/opencv-python-resize-image/) Último acesso Novembro 2021

Abdou Rockikz, 2021, How to Detect Shapes in Images in Python using OpenCV, [https://www.thepythoncode.com/article/detect-shapes-hough-transform-opencv-python,](https://www.thepythoncode.com/article/detect-shapes-hough-transform-opencv-python) Último acesso Novembro 2021

Sergio Canu, Simple shape detection – Opencv with Python 3, https://pysource.com/2018/09/25/simple-shape-detection-opency-with-python-3/, Último acesso Novembro 2021

StackOverflow, 2017, How to detect document from a picture in opencv?, [https://stackoverflow.com/questions/42056592/how-to-detect-document-from-a-picture](https://stackoverflow.com/questions/42056592/how-to-detect-document-from-a-picture-in-opencv)[in-opencv,](https://stackoverflow.com/questions/42056592/how-to-detect-document-from-a-picture-in-opencv) Último acesso Novembro 2021

Stackoverflow, 2010, Fill the holes in OpenCV [duplicate], https://stackoverflow.com/questions/1716274/fill-the-holes-in-opency, Último acesso Novembro 2021

Image Pixel Reader, [https://www.dcode.fr/image-pixel-reader,](https://www.dcode.fr/image-pixel-reader) Último acesso Novembro 2021

StackOverflow, 2020, Python - Detect a QR code from an image and crop using OpenCV, [https://stackoverflow.com/questions/60359398/python-detect-a-qr-code-from-an-image](https://stackoverflow.com/questions/60359398/python-detect-a-qr-code-from-an-image-and-crop-using-opencv)[and-crop-using-opencv,](https://stackoverflow.com/questions/60359398/python-detect-a-qr-code-from-an-image-and-crop-using-opencv) Último acesso Novembro 2021

NEWBEDEV, 2021, How to locate QR code in large image to improve decoding performance?, [https://newbedev.com/how-to-locate-qr-code-in-large-image-to-improve-decoding](https://newbedev.com/how-to-locate-qr-code-in-large-image-to-improve-decoding-performance)[performance,](https://newbedev.com/how-to-locate-qr-code-in-large-image-to-improve-decoding-performance) Último acesso Novembro 2021

CICATRICARE, Tipos de Exsudato, [https://cicatricare.com.br/noticias/midias-sociais/tipos-de](https://cicatricare.com.br/noticias/midias-sociais/tipos-de-exsudato)[exsudato,](https://cicatricare.com.br/noticias/midias-sociais/tipos-de-exsudato) Último acesso Fevereiro 2022

VueloPharma, 17/09/2018, O que é exsudaçăo?, [https://www.vuelopharma.com/exsudacao](https://www.vuelopharma.com/exsudacao-oquee/)[oquee/,](https://www.vuelopharma.com/exsudacao-oquee/) Último acesso Fevereiro 2022

Sean Geary, 21/03/2020, Wound Telehealt[hhttps://www.youtube.com/watch?v=Gx-](https://www.youtube.com/watch?v=Gx-5XvtL7pI&ab_channel=SeanGeary)[5XvtL7pI&ab\\_channel=SeanGeary](https://www.youtube.com/watch?v=Gx-5XvtL7pI&ab_channel=SeanGeary)

Último acesso Fevereiro 2022

Reach Healthcare Services, 02/11/2019, Reach xSwift, [https://www.youtube.com/watch?v=rMtzPVWslT4&ab\\_channel=ReachHealthcareServices,](https://www.youtube.com/watch?v=rMtzPVWslT4&ab_channel=ReachHealthcareServices) Último acesso Fevereiro 2022

BusinessWire, 18/10/2016, PointClickCare Launches Skin and Wound Smartphone App ..., [https://www.youtube.com/watch?v=S7oy-JXPFBI&ab\\_channel=BusinessWire,](https://www.youtube.com/watch?v=S7oy-JXPFBI&ab_channel=BusinessWire) Último acesso Fevereiro 2022

imito AG, 21/08/2016 imito Live am DICOM Treffen 2016: datenschutztkonforme Fotografie und Wundvermessung übers Handy, [https://www.youtube.com/watch?v=ilPhVckB-](https://www.youtube.com/watch?v=ilPhVckB-Hg&ab_channel=imitoAG)[Hg&ab\\_channel=imitoAG,](https://www.youtube.com/watch?v=ilPhVckB-Hg&ab_channel=imitoAG) Último acesso Fevereiro 2022

imito AG, 17/12/2020 , imitoWound Cloud Overview, [https://www.youtube.com/watch?v=RXVW3b93HHc&ab\\_channel=imitoAG,](https://www.youtube.com/watch?v=RXVW3b93HHc&ab_channel=imitoAG) Último acesso Fevereiro 2022

imito AG 28/09/2016, Visual Clinical Documentation: Radically simplified! [,https://www.youtube.com/watch?v=u44j6ZfORRU&ab\\_channel=imitoAG,](https://www.youtube.com/watch?v=u44j6ZfORRU&ab_channel=imitoAG) Último acesso Fevereiro 2022

Sean Geary , 29/09/2016 , WoundMatrix - Measure A Woun[dhttps://www.youtube.com/watch?v=SUKkH5h0peg&ab\\_channel=SeanGeary,](https://www.youtube.com/watch?v=SUKkH5h0peg&ab_channel=SeanGeary) Último acesso Fevereiro 2022

Sheila C. Wang ,John A. E. Anderson,Robyn Evans,Kevin Woo,Benjamin Beland,Denis Sasseville,Linda Moreau, 17/08/2017, Point-of-care wound visioning technology: Reproducibility and accuracy of a wound measurement app, [https://journals.plos.org/plosone/article?id=10.1371/journal.pone.0183139,](https://journals.plos.org/plosone/article?id=10.1371/journal.pone.0183139) Último acesso Fevereiro 2022

GPCSystems, WOUND MEASURE, [https://gpcsl.com/healthcare-wound-measure/,](https://gpcsl.com/healthcare-wound-measure/) Último acesso Fevereiro 2022

GPCSystems HEALTHCAR[Ehttps://www.gpcsl.com/healthcare.html,](https://www.gpcsl.com/healthcare.html) Último acesso Fevereiro 2022

[imito, imitoMeasure, https://imito.io/en/imitomeasure,](imito,%20imitoMeasure,%20%20https:/imito.io/en/imitomeasure) Último acesso Fevereiro 2022

PointClickCare, Skin & Wound, [https://pointclickcare.com/products/skin-wound/,](https://pointclickcare.com/products/skin-wound/) Último acesso Fevereiro 2022

Tyler Irving, 31/10/2018, This alumni startup uses AI to visualize wound healing, [https://news.engineering.utoronto.ca/this-alumni-startup-uses-ai-to-visualize-wound](https://news.engineering.utoronto.ca/this-alumni-startup-uses-ai-to-visualize-wound-healing/)[healing/,](https://news.engineering.utoronto.ca/this-alumni-startup-uses-ai-to-visualize-wound-healing/) Último acesso Fevereiro 2022

Swift, [https://swiftmedical.com/thank-you/?submissionGuid=489a4d54-1dd5-41f0-be3e-](https://swiftmedical.com/thank-you/?submissionGuid=489a4d54-1dd5-41f0-be3e-838fc36a0806)[838fc36a0806,](https://swiftmedical.com/thank-you/?submissionGuid=489a4d54-1dd5-41f0-be3e-838fc36a0806) Último acesso Fevereiro 2022

Swift, SWIFT SKIN AND WOUND Introducing the Swift Ray 1, [https://swiftmedical.com/,](https://swiftmedical.com/) Último acesso Fevereiro 2022

Swift, 30/03/2021, How a Small, Scientific Calibrant Can Drastically Enhance Wound Care, [https://swiftmedical.com/how-a-small-scientific-calibrant-can-drastically-enhance-wound](https://swiftmedical.com/how-a-small-scientific-calibrant-can-drastically-enhance-wound-care/)[care/,](https://swiftmedical.com/how-a-small-scientific-calibrant-can-drastically-enhance-wound-care/) Último acesso Fevereiro 2022

Swift, 12/02/2019, Swift Skin and Wound: How a smartphone app is revolutionizing wound care, [https://swiftmedical.com/swift-skin-and-wound-how-a-smartphone-app-is](https://swiftmedical.com/swift-skin-and-wound-how-a-smartphone-app-is-revolutionizing-wound-care/)[revolutionizing-wound-care/,](https://swiftmedical.com/swift-skin-and-wound-how-a-smartphone-app-is-revolutionizing-wound-care/) Último acesso Fevereiro 2022

Healogics, [https://www.healogics.com/contact/,](https://www.healogics.com/contact/) Último acesso Fevereiro 2022

Healogics, Healogics Photo+: Automate Wound Measurement with Downloadable Mobile Technology, [https://www.healogics.com/woundsuite-wound-care-software/wound](https://www.healogics.com/woundsuite-wound-care-software/wound-measurement-app/)[measurement-app/,](https://www.healogics.com/woundsuite-wound-care-software/wound-measurement-app/) Último acesso Fevereiro 2022

WoundMatrix, WHAT US IS WOUNDMATRIX?, [https://www.woundmatrix.co.uk/woundmatrix.aspx,](https://www.woundmatrix.co.uk/woundmatrix.aspx) Último acesso Fevereiro 2022

WoubdSource, WoundMatrix[, https://www.woundsource.com/product/woundmatrix](https://www.woundsource.com/product/woundmatrix) Último acesso Fevereiro 2022

Rodrigo BrunoBiagioniMD, MSc, PhDBruno ViniciusCarvalhoMDRenatoManzioniMDMarcelo FernandoMatieloMD, PhDFrancisco CardosoBrochado NetoMD, PhDRobertoSacilottoMD, PhD, 06/2021, Smartphone application for wound area measurement in clinical practice, [https://www.sciencedirect.com/science/article/pii/S2468428721000320,](https://www.sciencedirect.com/science/article/pii/S2468428721000320) Último acesso Fevereiro 2022

EUPATI, Conceitos epidemiológicos: incidência e prevalência, [https://toolbox.eupati.eu/resources/conceitos-epidemiologicos-incidencia-e](https://toolbox.eupati.eu/resources/conceitos-epidemiologicos-incidencia-e-prevalencia/?lang=pt-pt)[prevalencia/?lang=pt-pt,](https://toolbox.eupati.eu/resources/conceitos-epidemiologicos-incidencia-e-prevalencia/?lang=pt-pt) Último acesso Março 2022

Catarina Vieira, Clara Cação, Cláudia Neves, Diana Costa, Inês Santarém, 2014, A Qualidade Dos Cuidados na Prevenção , Monitorização e Registo De Úlceras De Pressão No CHMT, [https://www.ordemenfermeiros.pt/arquivo/projectos/Documents/Projetos\\_Melhoria\\_Quali](https://www.ordemenfermeiros.pt/arquivo/projectos/Documents/Projetos_Melhoria_Qualidade_Cuidados_Enfermagem/CentroHospitalarMedioTejo_QualidadeCuidadosPrevencaoMonitorizacaoRegistoUlcerasPressao.pdf) dade Cuidados Enfermagem/CentroHospitalarMedioTejo QualidadeCuidadosPrevencaoMo [nitorizacaoRegistoUlcerasPressao.pdf,](https://www.ordemenfermeiros.pt/arquivo/projectos/Documents/Projetos_Melhoria_Qualidade_Cuidados_Enfermagem/CentroHospitalarMedioTejo_QualidadeCuidadosPrevencaoMonitorizacaoRegistoUlcerasPressao.pdf) Último acesso Março 2022

André João Mateus Vaz, 2014, Prevalência de feridas num distrito do Norte de Portugal, [https://repositorio.ucp.pt/bitstream/10400.14/19467/1/tese\\_final\\_andre\\_vaz.pdf,](https://repositorio.ucp.pt/bitstream/10400.14/19467/1/tese_final_andre_vaz.pdf) Último acesso Março 2022

Baskaran Chandrasekaran, 11/02/2010 , Fig 2, [https://www.researchgate.net/figure/Photographs-of-transparent-tracing-wound](https://www.researchgate.net/figure/Photographs-of-transparent-tracing-wound-measurements-on-a-Februar-y-11-2010-and-b_fig2_227342941)[measurements-on-a-Februar-y-11-2010-and-b\\_fig2\\_227342941,](https://www.researchgate.net/figure/Photographs-of-transparent-tracing-wound-measurements-on-a-Februar-y-11-2010-and-b_fig2_227342941) Último acesso Maio 2022

Pamela White, What Is A Wound?, [https://www.clinimed.co.uk/wound-care/wound](https://www.clinimed.co.uk/wound-care/wound-essentials/what-is-a-wound)[essentials/what-is-a-wound,](https://www.clinimed.co.uk/wound-care/wound-essentials/what-is-a-wound) Último acesso Maio 2022

National Cancer Institute, Wound[, https://www.cancer.gov/publications/dictionaries/cancer](https://www.cancer.gov/publications/dictionaries/cancer-terms/def/wound)[terms/def/wound,](https://www.cancer.gov/publications/dictionaries/cancer-terms/def/wound) Último acesso Maio 2022

NICE, 23/04/2014, Pressure ulcers: prevention and management, https://www.nice.org.uk/guidance/cg179/ifp/chapter/what-is-a-pressure-ulcer. Último acesso Maio 2022

Michael Romilly, 25/01/2019, 12 Best Augmented Reality SDKs, [https://dzone.com/articles/12-best-augmented-reality-sdks,](https://dzone.com/articles/12-best-augmented-reality-sdks) Último acesso Maio 2022

Wikipedia, 15/03/2022, Vuforia Augmented Reality SDK, [https://en.wikipedia.org/wiki/Vuforia\\_Augmented\\_Reality\\_SDK,](https://en.wikipedia.org/wiki/Vuforia_Augmented_Reality_SDK) Último acesso Maio 2022

ARchy, 13/01/2020, How To Choose A Technology For An AR Project. Part 1: Vuforia, [https://medium.com/@ARchy\\_Team/how-to-choose-a-technology-for-an-ar-project-part-1](https://medium.com/@ARchy_Team/how-to-choose-a-technology-for-an-ar-project-part-1-vuforia-65b92d7c7561) [vuforia-65b92d7c7561,](https://medium.com/@ARchy_Team/how-to-choose-a-technology-for-an-ar-project-part-1-vuforia-65b92d7c7561) Último acesso Maio 2022

[Developers, CameraX overview, 2022, https://developer.android.com/training/camerax,](Developers,%20CameraX%20overview,%202022,%20https:/developer.android.com/training/camerax) Último acesso Maio 2022

ankur035, How to Read QR Code using Zxing Library in Android?, [https://www.geeksforgeeks.org/how-to-read-qr-code-using-zxing-library-in-android/,](https://www.geeksforgeeks.org/how-to-read-qr-code-using-zxing-library-in-android/) Último acesso Maio 2022

srowen[, 16/05/2022, zxing, https://github.com/zxing/zxing,](16/05/2022,%20%20zxing,%20https:/github.com/zxing/zxing) Último acesso Maio 2022

Ayush Gupta, \$/09/2021, Some Amazing Applications of OpenCV Library, [https://www.analyticsvidhya.com/blog/2021/09/some-amazing-applications-of-opencv](https://www.analyticsvidhya.com/blog/2021/09/some-amazing-applications-of-opencv-library/)[library/,](https://www.analyticsvidhya.com/blog/2021/09/some-amazing-applications-of-opencv-library/) Último acesso Maio 2022

# **Apêndices**

**Esta página foi intencionalmente deixada em branco.**

## **Apêndice A**

Folha de marcas de calibragem que irá ser fornecida aos clientes para uso aquando da utilização da aplicação.

![](_page_99_Figure_0.jpeg)

Imprima esta folha garantindo que não é feito redimensionamento na impressão. Depois de imprimir verifique as medidas com uma régua. Recorte as quadrículas pelo tracejado e use cada uma delas como referência de calibragem para telefones Android ou iPhones anteriores ao iPhone X. Os iPhones X e posteriores não necessitam destas marcas para obter a área e profundidade das feridas.

**Esta página foi intencionalmente deixada em branco.**

# **Apêndice B**

Diagrama de Gantt para o 1º Semestre

![](_page_102_Picture_4.jpeg)

**Esta página foi intencionalmente deixada em branco.**

# **Apêndice C**

.

Diagrama de Gantt para o 2º Semestre

|      | $\overline{\sigma}$                                                                                                    | co                   |                                      | ω                 | Þ                                 |                 |                |            |
|------|----------------------------------------------------------------------------------------------------|----------------------|--------------------------------------|-------------------|-----------------------------------|-----------------|----------------|------------|
|      | Title                                                                                                    | Relatório de Estágio | □ Implementação da Solução escolhida | Captura de imagem | Delinear ferida/úlcera de pressão | Cálculo da área | Escala de PUSH | Testes     |
|      | Start Time                                                                                                    | 02/02/2022           | 02/16/2022                           | 02/16/2022        | 03/17/2022                        | 04/10/2022      | 06/05/2022     | 02/25/2022 |
|      | End Time                                                                                                    | 07/04/2022           | 06/26/2022                           | 03/17/2022        | 04/10/2022                        | 06/05/2022      | 06/26/2022     | 07/03/2022 |
|      |                                                                                                    |                      |                                      |                   |                                   |                 |                |            |
|      |                                                                                                    |                      |                                      |                   |                                   |                 |                |            |
| Feb  |                                                                                                    |                      |                                      |                   |                                   |                 |                |            |
|      | 30 - 05   06 - 12   13 - 19   20 - 26   27 - 05   20 - 12   13 - 19   20 - 26   27 - 02   20 - 10 - 10 - 10 - 27 - 28   20 - 12 |                      |                                      |                   |                                   |                 |                |            |
|      |                                                                                                    |                      |                                      |                   |                                   |                 |                |            |
|      |                                                                                                    |                      |                                      |                   |                                   |                 |                |            |
| Mar  |                                                                                                    |                      |                                      |                   |                                   |                 |                |            |
|      |                                                                                                    |                      |                                      |                   |                                   |                 |                |            |
|      |                                                                                                    |                      |                                      |                   |                                   |                 |                |            |
|      |                                                                                                    |                      |                                      |                   |                                   |                 |                |            |
| Apr  |                                                                                                    |                      |                                      |                   |                                   |                 |                |            |
|      |                                                                                                    |                      |                                      |                   |                                   |                 |                |            |
|      |                                                                                                    |                      |                                      |                   |                                   |                 |                |            |
|      |                                                                                                    |                      |                                      |                   |                                   |                 |                |            |
|      | $08 - 14$                                                                                                    |                      |                                      |                   |                                   |                 |                |            |
| Viay | $15 - 21$                                                                                                    |                      |                                      |                   |                                   |                 |                |            |
|      | $22 - 28$                                                                                                    |                      |                                      |                   |                                   |                 |                |            |
|      | $29 - 04$                                                                                                    |                      |                                      |                   |                                   |                 |                |            |
|      |                                                                                                    |                      |                                      |                   |                                   |                 |                |            |
|      | $11 - 50$                                                                                                    |                      |                                      |                   |                                   |                 |                |            |
| Ξ    |                                                                                                    |                      |                                      |                   |                                   |                 |                |            |
|      | $12 - 18$ $19 - 25$                                                                                                    |                      |                                      |                   |                                   |                 |                |            |
|      | $  36 - 02$<br>$03 - 09$                                                                                                    |                      |                                      |                   |                                   |                 |                |            |

**Esta página foi intencionalmente deixada em branco.**